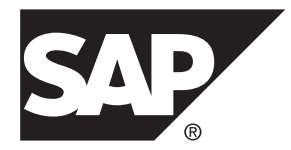

# **REST API Application Development SAP Mobile Platform 3.0 SP02**

#### DOCUMENT ID: DC-01-0302-01

LAST REVISED: February 2014

Copyright © 2014 by SAP AG or an SAP affiliate company. All rights reserved.

No part of this publication may be reproduced or transmitted in any form or for any purpose without the express permission of SAP AG. The information contained herein may be changed without prior notice.

Some software products marketed by SAP AG and its distributors contain proprietary software components of other software vendors. National product specifications may vary.

These materials are provided by SAP AG and its affiliated companies ("SAP Group") for informational purposes only, without representation or warranty of any kind, and SAP Group shall not be liable for errors or omissions with respect to the materials. The only warranties for SAP Group products and services are those that are set forth in the express warranty statements accompanying such products and services, if any. Nothing herein should be construed as constituting an additional warranty.

SAP and other SAP products and services mentioned herein as well as their respective logos are trademarks or registered trademarks of SAP AG in Germany and other countries. Please see [http://www.sap.com/corporate-en/legal/copyright/](http://www.sap.com/corporate-en/legal/copyright/index.epx#trademark) [index.epx#trademark](http://www.sap.com/corporate-en/legal/copyright/index.epx#trademark) for additional trademark information and notices.

# **Contents**

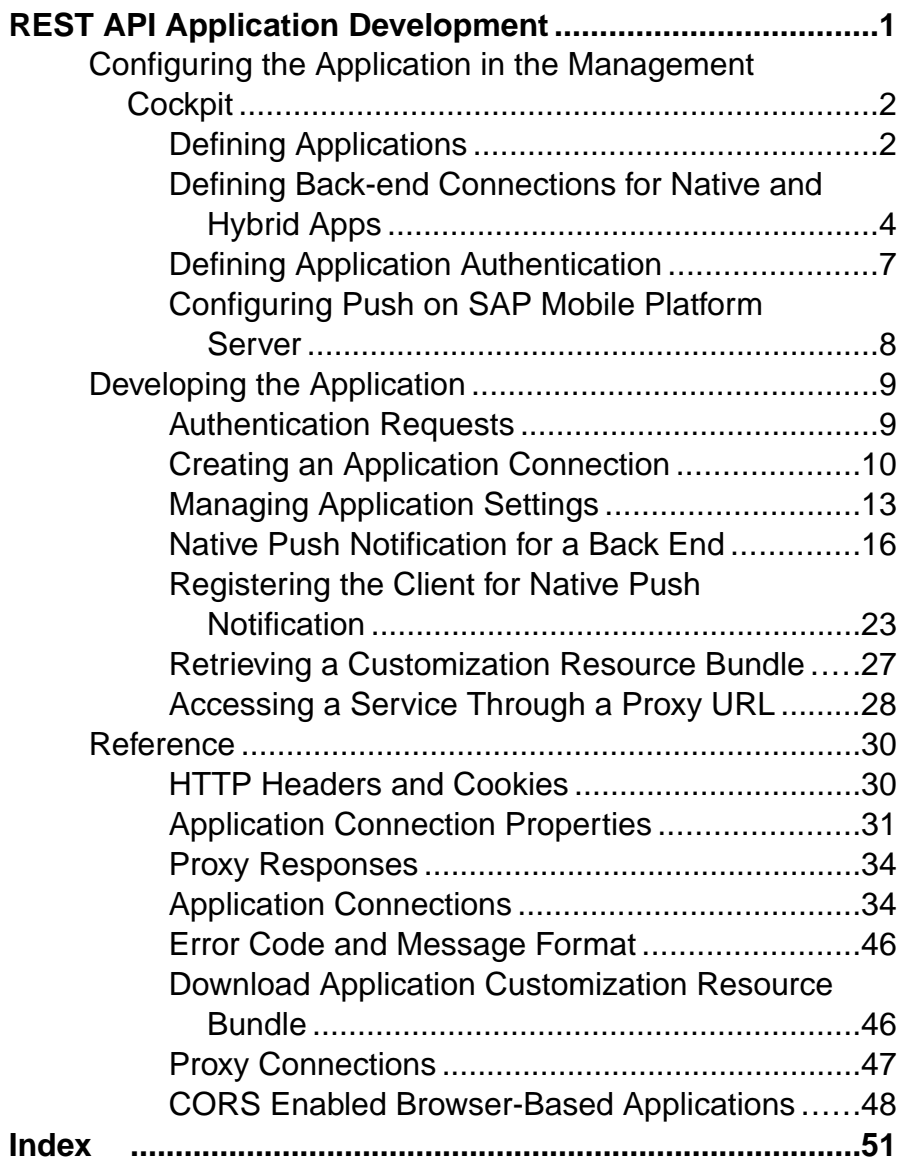

## **Contents**

# <span id="page-4-0"></span>**REST API Application Development**

The SAP® Mobile Platform REST Services API enables standard HTTP client applications running in any platform to access SAP Mobile Platform REST services.

SAP Mobile Platform Server provides REST services so that applications can be built as any standard HTTP application to leverage SAP Mobile Platform Server for security and push features among others.

Build client applications using third-party (JavaScript framework and helper libraries) developer tools, native client libraries, or the libraries provided by SAP Mobile Platform ODataSDK (Only iOSand Android platforms).SAP MobilePlatform provides management and monitoring of the applications, and support for native push notification such as Apple Push Notification service (APNS), BlackBerry Internet/Enterprise Service (BIS/BES), Google Cloud Messaging (GCM), Windows Notification Service (WNS), or Microsoft Push Notification Service (MPNS).

The client application should first register an application connection with device information, such as device type, password capability, and so on. After registering, the application can retrieve and update the application connection settingsthrough theREST API. You can enable or disable the push notification only after registering.

**Note:** An application connection can be deleted through the REST API, as long as it is not in use. Any data that is stored by application in the custom string of the application connection properties is lost.

To initialize a client application, the application can download resources (such as metadata files, multimedia files, and so on.), using the resource bundles service.

After downloading resources, the application can access OData-compatible data sources through the proxy service, and receive native push notifications triggered by the gateway if push properties are configured and enabled.

This development approach supports:

- Registration (creating an application connection)
- **Authentication**
- Native push notification
- Configuration

Formore information on supportedREST API application development environment versions in SAP Mobile Platform 3.0, see <http://service.sap.com/pam>.

# <span id="page-5-0"></span>**Configuring the Application in the Management Cockpit**

Configure the application settings in the Management Cockpit. These settings enable you to monitor and manage your applications.

#### **Prerequisites**

- Make sure SAP Mobile Platform Server is installed.
- Make sure the server is started.
- Launch the Management Cockpit.

### **Task**

# **Defining Applications**

Create a new native, hybrid, or Agentry application definition, which enables you to use Management Cockpit to manage the application.

- **1.** In Management Cockpit, select **Applications**, and click **New**.
- **2.** In the New Application window, enter:

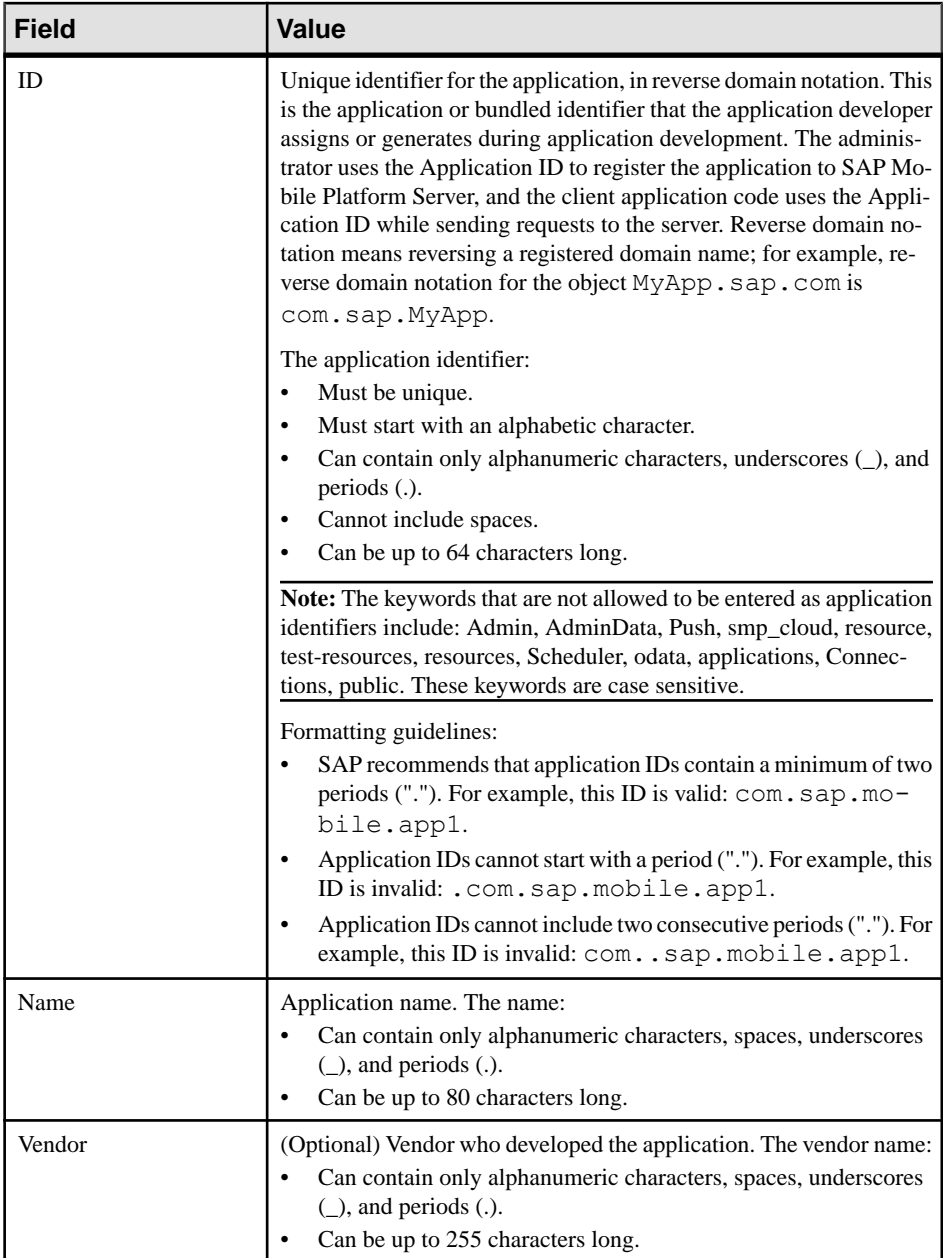

<span id="page-7-0"></span>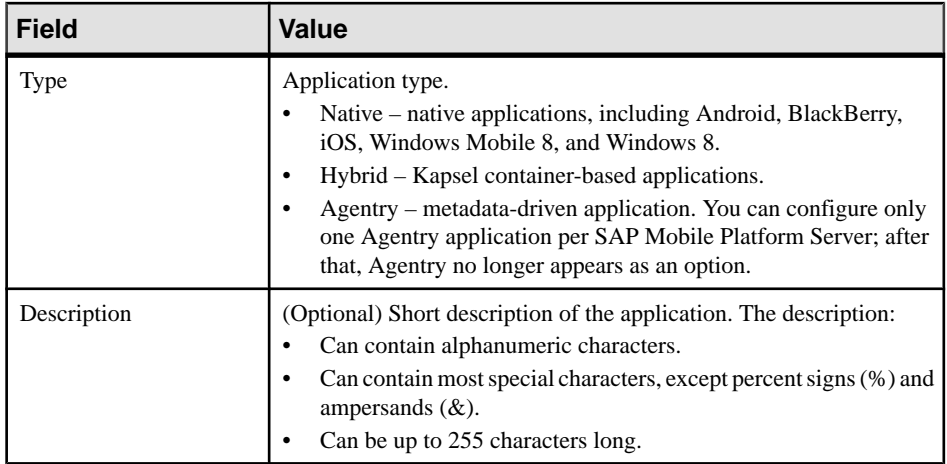

**3.** Click **Save**. You see application-related tabs, such as Back End, Authentication, Push, and so forth. The tabs you see differ by application type. You are ready to configure the application, based on the application type.

**Note:** These tabs appear in Management Cockpit only after you define or select an application. The steps that follow assume you have selected the application, and are working through each of the relevant tabs for your selected application. The steps use a "navigationalshorthand"— such as "select **Applications > Back End**—to indicate the tab where tasks are performed, relative to that selected application, rather than repeating the entire navigation instruction.

# **Defining Back-end Connections for Native and Hybrid Apps**

Define back-end connections for the selected native or hybrid application. SAP Mobile Platform supports one primary endpoint per application ID. However, the administrator can create multiple secondary endpoints for other services used by the application; SAP Mobile Platform treats these additional endpoints as proxy connections.

- **1.** From Management Cockpit, select the **Home** tab, and then **Configure Application**. Alternatively, select the **Applications** tab.
- **2.** On the Applications tab, select one of the applications.

You see application-related tabs, such as Back End, Authentication, Push, and so forth. The tabs you see differ by application type. You are ready to configure the application, based on the application type.

**Note:** These tabs appear in Management Cockpit only after you define or select an application. The steps that follow assume you have selected the application, and are working through each of the relevant tabs for your selected application. The steps use a navigational shorthand— such as "select **Applications > Back End**"—to indicate the tab

where tasks are performed, relative to that selected application, rather than repeating the entire navigation instruction.

**3.** Enter values for the selected application:

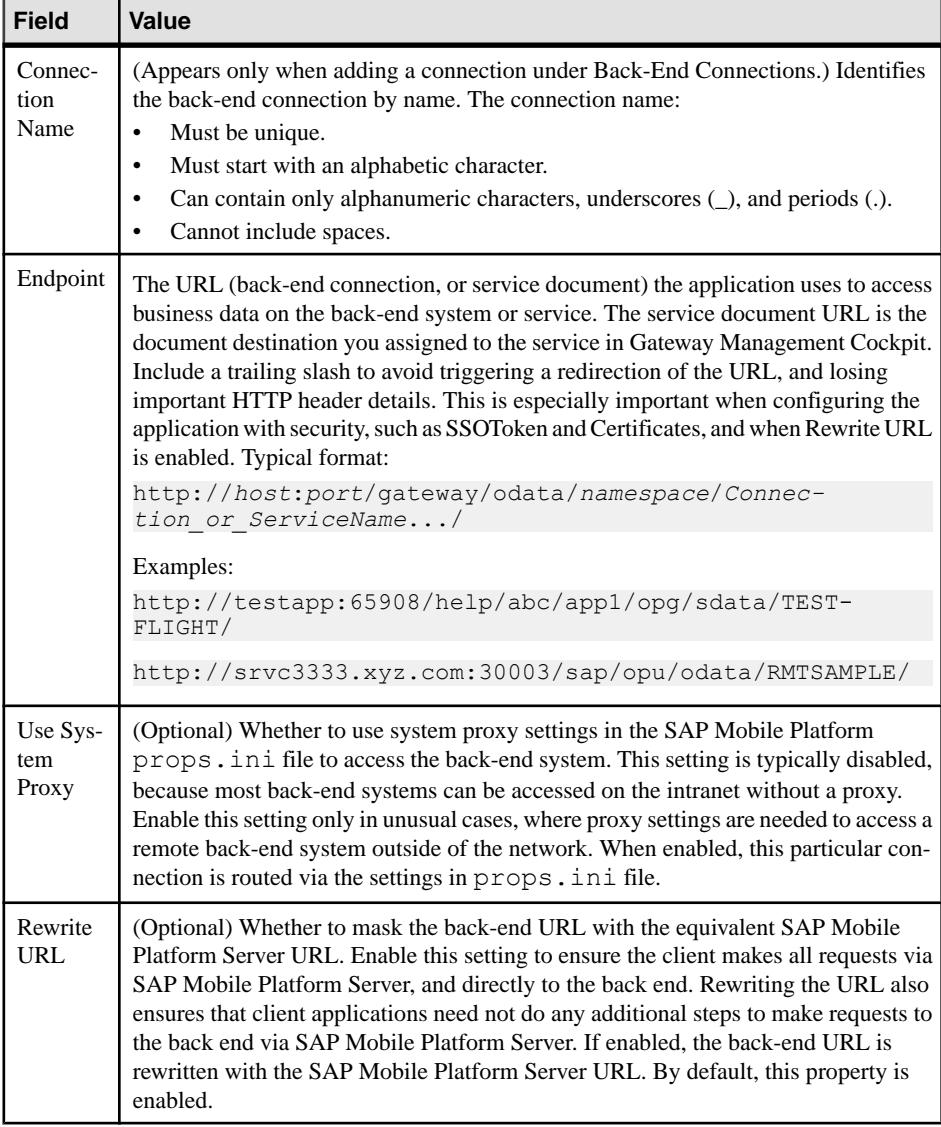

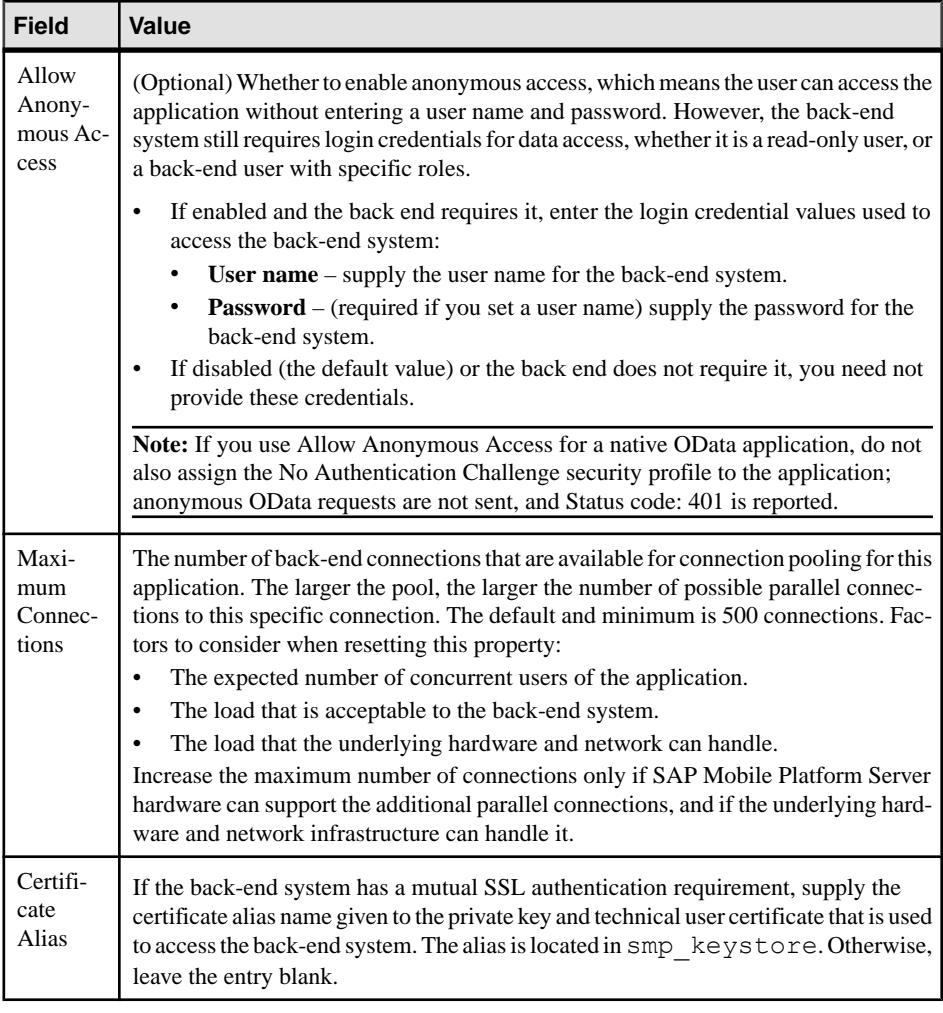

- **4.** (Optional) Under Back-end Connections, view additional connections, or add new connections.
	- a) Click **New**, to add additional back-end connections in the server.
	- b) Enter values for the new back-end connection, using the values shown above.
	- c) Click **Save**. The new back-end connection is added to the list.

You can maintain the list of server-level back-end connections (including all the connections in SAP Mobile Platform Server), and of application-specific back-end connections. Application-specific back-end connections are the secondary connections that are enabled for an application; by default, no secondary connections are enabled. You must explicitly enable additional back-end connections for an application. Users who are registered to an application can access only these back-end connections. If a user attempts <span id="page-10-0"></span>to access a back-end connection (request-response) that is not enabled for an application, it is not allowed and a 403, Forbidden error is thrown.

**5.** Select **Application-specific Connections** from the drop-down to show the back-end connections that are enabled for the application.

Select **Server-level Connections** from the drop-down to show all available connections for the server. Use the checkbox to enable additional connections for the application.

**Note:**

- You can authenticate multiple back ends using various authentication provider options in the back-end security profile.
- If the back-end system issues a "302 Redirect" response, which means it is redirecting the request to a different URL, then you must also add the target URL to the list of application-specific connections.

# **Defining Application Authentication**

Assign a security profile to the selected application. The security profile defines parameters that control how the server authenticates the user during onboarding, and request-response interactions with the back end.

### **Prerequisites**

Configure security profiles for application authentication.

#### **Task**

Security profiles are made up of one or more authentication providers. These authentication providers can be shared across multiple security profiles, and can be modified in Management Cockpit. For more information on authentication providers, see Authentication in SAP Mobile Platform.

You can stack multiple providers to take advantage of features in the order you chose; the Control Flag must be set for each enabled security provider in the stack.

- **1.** From Management Cockpit, select **Applications > Authentication**.
- **2.** Click **Existing Profile**.

**Note:** You can also create a new profile.

**3.** Select a security profile name from the Name list.

The name appears under Security Profile Properties, and the providers that are associated with the security profile appear under Authentication Providers.

**4.** Under Security Profile Properties, enter values.

<span id="page-11-0"></span>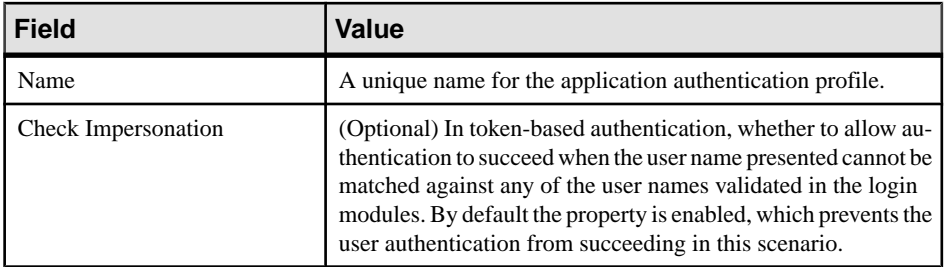

**5.** Under Authentication Providers, you can select a security profile URL to view its settings. To change its settings, you must modify it using **Settings > Security Profiles**.

# **Configuring Push on SAP Mobile Platform Server**

You must explicitly register the application connection using the Management Cockpit.

- **1.** Start the Management Cockpit.
- **2.** Select **Applications**, and click **New**.
- **3.** In the **New Application** window, enter values.

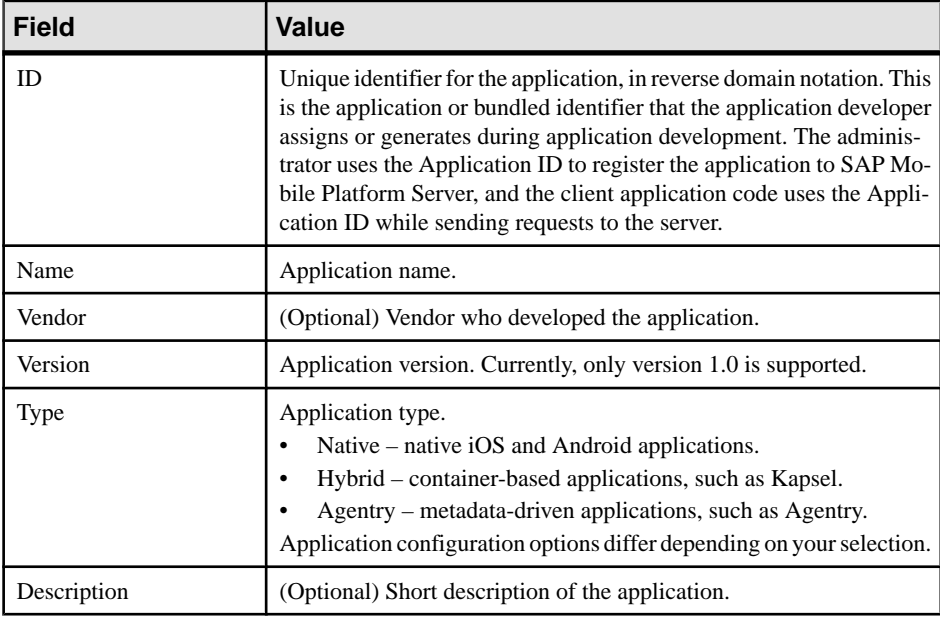

- **4.** Click the **Backend** tab and configure the endpoint information.
- **5.** Click the **Push** tab to configure the push settings. For Android GCM, see Android Push Notifications. For Apple APNS, see Apple Push Notifications
- **6.** In the settings for your device, enable the app to receive push notifications.

### <span id="page-12-0"></span>**Android Push Notifications**

Configure Android push notifications for the selected application, to enable client applications to receive Google Cloud Messaging (GCM) notifications.

- **1.** From Management Cockpit, select **Applications > Push**.
- **2.** Under Android, enter the access key for API key. This is the access key you obtained for your Google API project (<http://developer.android.com/google/gcm/gs.html>).
- **3.** Enter a value for Sender ID. This is the project identifier.
- **4.** (Optional) Configure push notifications for each device type supported.

### **Apple Push Notifications**

Configure Apple push notifications for the selected application, to enable client applications to receive APNS notifications.

- **1.** From Management Cockpit, select **Applications > Push**.
- **2.** Under Apple, select **APNS endpoint**. "None" is the default endpoint value for all the applications.
- **3.** Select **Sandbox** to configure APNS in a development and testing environment, or **Production** to configure APNS in a production environment.
	- a) Click **Browse** to navigate to the certificate file.
	- b) Select the file, and click **Open**.
	- c) Enter a valid password.

**Note:** The default URL is for a production environment; for a development and testing environment, change the URL to gateway.sandbox.push.apple.com.

**4.** (Optional) Configure push notifications for each device type supported.

# **Developing the Application**

Develop your HTTP client application to use the REST Services API to access SAP Mobile Platform REST services.

# **Authentication Requests**

For all requests that require authentication, send the authentication information to SAP Mobile Platform. The credentials depend on the type of security configuration. Credentials should be provided in the header.

• Basic authentication

The user name and password should be valid for the specified authentication URL.

• HTTP Header Name: Authorization

- HTTP Header Value: Basic <*base64 encoded form of username:password>*
- <span id="page-13-0"></span>• SAP SSO authentication

The user name and password should be valid for the specified ticket-issuing system (TIS) URL.

- HTTP Header Name: Authorization
- HTTP Header Value: Basic <base64 encoded form of username:password>
- SiteMinder SSO authentication (Client acquires SSO Token)
	- HTTP Header Name: <value provided for 'Client HTTP Values To Send' in the security configuration>
	- HTTP Header Value: actual SMSESSION token
- SiteMinder SSO authentication (SAP Mobile Platform acquires SSO token) The user name and password should be valid for the specified ticket-issuing system (SiteMinder server) URL.
	- HTTP Header Name: Authorization
	- HTTP Header Value: Basic <base64 encoded form of username:password>
- Certificate authentication

Prepare a client certificate and get it signed by certification authority  $(CA)$  certificate of the server. The client certificate should be trusted by SAP gateway or any other EIS. The certificate then be used to register the client and perform the request-response with the server.

# **Creating an Application Connection**

You must explicitly register the application connection using SAP Mobile Platform.

You can specify customized application properties for the client with the request. Provide the application connection ID, X-SMP-APPCID, using an explicit request header or a cookie. If the value is missing, SAP Mobile Platform generates a universally unique ID (UUID), which is communicated to the device through the response cookie X-SMP-APPCID.

Create an anonymous or authenticated application connection by issuing a POST request to this URL, including the application connection properties:

```
http[s]://<host:port>/[public/]/odata/applications/{latest|v1}/
{appid}/Connections
```
The URL contains these components:

- **host** the host is defined by host name and should match with the domain registered with SAP Mobile Platform. If the requested domain name does not match, default domain is used..
- **port** the port for listening to OData-based requests. By default the port number is 8080.
- **public** if included, an anonymous connection is allowed.
- **odata/applications/** refers to the OData services associated with the application resources.
- **{latest|v1}** version of the service document.
- **appid** name of the application.
- **Connections** name of the OData collection.

Application connection properties are optional. You can create an application connection without including any application properties.

DeviceType is an application connection property that you may set. Valid values for DeviceType are:

- **Android Android devices.**
- **iPhone** Apple iPhone.
- **iPad** Apple iPad.
- **iPod** Apple iPod.
- **iOS iOS** devices.
- **Blackberry** Blackberry devices.
- **Windows** includes desktop or servers with Windows OS, such as Windows XP, Windows Vista, Windows 7, and Windows Server series OS.
- **WinPhone8** includes Windows mobile.
- **Windows8** includes Windows desktop version.

Specifying any other value for DeviceType returns a value "Unknown" in the DeviceType column.

Example of creating an application connection

#### Request:

```
<?xml version="1.0" encoding="UTF-8"?>
<entry xmlns="http://www.w3.org/2005/Atom" xmlns:m="http://
schemas.microsoft.com/ado/2007/08/dataservices/metadata"
xmlns:d="http://schemas.microsoft.com/ado/2007/08/dataservices">
     <category term="applications.Connection" scheme="http://
schemas.microsoft.com/ado/2007/08/dataservices/scheme"/>
     <content type="application/xml">
         <m:properties>
            <d:AndroidGcmRegistrationId>398123745023</d 
AndroidGcmRegistrationId>
         </m:properties>
     </content>
```
</entry>

#### Response

```
<?xml version="1.0" encoding="utf-8"?>
<entry xmlns="http://www.w3.org/2005/Atom" xmlns:m="http://
schemas.microsoft.com/ado/2007/08/dataservices/metadata" 
xmlns:d="http://schemas.microsoft.com/ado/2007/08/dataservices" 
xml:base="https://<smp base URL>/odata/applications/latest/
e2eTest/">
```
<id>https://<application URL>/odata/applications/latest/e2eTest/

```
Connections('4891dd0f-0735-47cc-a599-76bf8a16d457')</id>
<title type="text" />
<updated>2012-10-19T09:05:25Z</updated>
\langleauthor>
<name />
</author>
<link rel="edit" title="Connection" 
href="Connections('4891dd0f-0735-47cc-a599-76bf8a16d457')" />
<category term="applications.Connection" scheme="http://
schemas.microsoft.com/ado/2007/08/dataservices/scheme" />
<content type="application/xml">
  <m:properties>
     <d:ETag>2012-10-19 14:35:24.0</d:ETag>
     <d:ApplicationConnectionId>4891dd0f-0735-47cc-
a599-76bf8a16d457</d:ApplicationConnectionId>
     <d:AndroidGcmPushEnabled m:type="Edm.Boolean">false</
d:AndroidGcmPushEnabled>
     <d:AndroidGcmRegistrationId>398123745023</d 
AndroidGcmRegistrationId>
     <d:AndroidGcmSenderId />
     <d:ApnsPushEnable m:type="Edm.Boolean">false</d:ApnsPushEnable>
     <d:ApnsDeviceToken />
     <d:ApplicationVersion>1.0</d:ApplicationVersion>
     <d:BlackberryPushEnabled m:type="Edm.Boolean">false</
d:BlackberryPushEnabled>
     <d:BlackberryDevicePin m:null="true" />
     <d:BlackberryBESListenerPort m:type="Edm.Int32">0</
d:BlackberryBESListenerPort>
     <d:BlackberryPushAppID m:null="true" />
     <d:BlackberryPushBaseURL m:null="true" />
     <d:BlackberryPushListenerPort m:type="Edm.Int32">0</
d:BlackberryPushListenerPort>
     <d:BlackberryListenerType m:type="Edm.Int32">0</
d:BlackberryListenerType>
     <d:CustomizationBundleId />
     <d:CustomCustom1 />
     <d:CustomCustom2 />
     <d:CustomCustom3 />
     <d:CustomCustom4 />
     <d:DeviceModel m:null="true" />
     <d:DeviceType>Unknown</d:DeviceType>
     <d:DeviceSubType m:null="true" />
     <d:DevicePhoneNumber m:null="true" />
     <d:DeviceIMSI m:null="true" />
     <d:PasswordPolicyEnabled m:type="Edm.Boolean">false</
d:PasswordPolicyEnabled>
     <d:PasswordPolicyDefaultPasswordAllowed 
m:type="Edm.Boolean">false</d:PasswordPolicyDefaultPasswordAllowed>
     <d:PasswordPolicyMinLength m:type="Edm.Int32">0</
d:PasswordPolicyMinLength>
     <d:PasswordPolicyDigitRequired m:type="Edm.Boolean">false</
d:PasswordPolicyDigitRequired>
     <d:PasswordPolicyUpperRequired m:type="Edm.Boolean">false</
d:PasswordPolicyUpperRequired>
     <d:PasswordPolicyLowerRequired m:type="Edm.Boolean">false</
d:PasswordPolicyLowerRequired>
```

```
 <d:PasswordPolicySpecialRequired m:type="Edm.Boolean">false</
d:PasswordPolicySpecialRequired>
    <d:PasswordPolicyExpiresInNDays m:type="Edm.Int32">0</
d:PasswordPolicyExpiresInNDays>
     <d:PasswordPolicyMinUniqueChars m:type="Edm.Int32">0</
d:PasswordPolicyMinUniqueChars>
     <d:PasswordPolicyLockTimeout m:type="Edm.Int32">0</
d:PasswordPolicyLockTimeout>
    <d:PasswordPolicyRetryLimit m:type="Edm.Int32">0</
d:PasswordPolicyRetryLimit>
    <d:ProxyApplicationEndpoint>http://<backend URL></
d:ProxyApplicationEndpoint>
     <d:ProxyPushEndpoint>http[s]://<host:port>/Push</
d:ProxyPushEndpoint>
    <d:MpnsChannelURI m:null="true" />
     <d:WnsChannelURI m:null="true" />
</m:properties>
</content>
</entry>
```
### CORS Support

Cross-domain HTTP requests are requests for resources from a different domain than the domain of the resource making the request. Cross-Origin Resource Sharing (CORS) mechanism provides a way for web serversto support cross-site access controls, which enable secure cross-site data transfers.

# **Managing Application Settings**

Application settings describe the application connection details such as application ID, security configuration, and customization resource.

#### **Getting Application Settings**

You can retrieve application connection settings for the device application instance by issuing the GET method.

You can retrieve application settings by either explicitly specifying the application connection ID, or by having the application connection ID determined from the call context (thatis, from either the X-SMP-APPCID cookie or X-SMP-APPCID HTTP header, if specified). On the first call, you can simplify your client application code by having the application connection ID determined from the call context, since you have not yet received an application connection ID.

If you supply an application connection ID, perform an HTTP GET request at:

```
http[s]://<host:port>/[public/]odata/applications/{latest|v1}/
{appid}/Connections('{appcid}')
```
#### **Response**

```
<?xml version='1.0' encoding='utf-8'?>
<entry xmlns="http://www.w3.org/2005/Atom"
        xmlns:m="http://schemas.microsoft.com/ado/2007/08/
```

```
dataservices/metadata"
        xmlns:d="http://schemas.microsoft.com/ado/2007/08/
dataservices"
        xml:base="https://<smp base URL>/odata/applications/v1/
e2eTest/">
   <id>http://https://mobilesmpdev.netweaver.ondemand.com/smp/odata/
applications/v1/e2eTest/
Connections('c9d8a9da-9f36-4ae5-9da5-37d6d90483b5')</id>
   <title type="text" />
   <updated>2012-06-28T09:55:48Z</updated>
  <author><name />></author>
   <link rel="edit" title="Connections" 
href="Connections('c9d8a9da-9f36-4ae5-9da5-37d6d90483b5')" />
   <category term="applications.Connection" scheme="http://
schemas.microsoft.com/ado/2007/08/dataservices/scheme" />
   <content type="application/xml">
     <m:properties>
       <d:ETag m:type="Edm.DateTime">2012-06-28T17:55:47.685</d:ETag>
<d:ApplicationConnectionId>c9d8a9da-9f36-4ae5-9da5-37d6d90483b5</
d:ApplicationConnectionId>
       <d:AndroidGcmPushEnabled m:type="Edm.Boolean">false</
d:AndroidGcmPushEnabled>
       <d:AndroidGcmRegistrationId m:null="true" />
       <d:AndroidGcmSenderId m:null="true" />
       <d:ApnsPushEnable m:type="Edm.Boolean">true</d:ApnsPushEnable>
       <d:ApnsDeviceToken m:null="true" />
       <d:ApplicationVersion m:null="true" />
       <d:BlackberryPushEnabled m:type="Edm.Boolean">true</
d:BlackberryPushEnabled>
       <d:BlackberryDevicePin>00000000</d:BlackberryDevicePin>
       <d:BlackberryBESListenerPort m:type="Edm.Int32">5011</
d:BlackberryBESListenerPort>
       <d:BlackberryPushAppID m:null="true" />
       <d:BlackberryPushBaseURL m:null="true" />
       <d:BlackberryPushListenerPort m:type="Edm.Int32">0</
d:BlackberryPushListenerPort>
       <d:BlackberryListenerType m:type="Edm.Int32">0</
d:BlackberryListenerType>
       <d:CustomCustom1>custom1</d:CustomCustom1>
       <d:CustomCustom2 m:null="true" />
       <d:CustomCustom3 m:null="true" />
       <d:CustomCustom4 m:null="true" />
       <d:DeviceModel m:null="true" />
       <d:DeviceType>Unknown</d:DeviceType>
       <d:DeviceSubType m:null="true" />
       <d:DevicePhoneNumber>12345678901</d:DevicePhoneNumber>
       <d:DeviceImsi m:null="true" />
       <d:PasswordPolicyEnabled m:type="Edm.Boolean">true</
d:PasswordPolicyEnabled>
       <d:PasswordPolicyDefaultPasswordAllowed 
m:type="Edm.Boolean">false</d:PasswordPolicyDefaultPasswordAllowed>
       <d:PasswordPolicyMinLength m:type="Edm.Int32">8</
d:PasswordPolicyMinLength>
       <d:PasswordPolicyDigitRequired m:type="Edm.Boolean">false</
d:PasswordPolicyDigitRequired>
```

```
 <d:PasswordPolicyUpperRequired m:type="Edm.Boolean">false</
d:PasswordPolicyUpperRequired>
      <d:PasswordPolicyLowerRequired m:type="Edm.Boolean">false</
d:PasswordPolicyLowerRequired>
       <d:PasswordPolicySpecialRequired m:type="Edm.Boolean">false</
d:PasswordPolicySpecialRequired>
       <d:PasswordPolicyExpiresInNDays m:type="Edm.Int32">0</
d:PasswordPolicyExpiresInNDays>
       <d:PasswordPolicyMinUniqueChars m:type="Edm.Int32">0</
d:PasswordPolicyMinUniqueChars>
       <d:PasswordPolicyLockTimeout m:type="Edm.Int32">0</
d:PasswordPolicyLockTimeout>
       <d:PasswordPolicyRetryLimit m:type="Edm.Int32">20</
d:PasswordPolicyRetryLimit>
       <d:ProxyApplicationEndpointm:null="true" />
       <d:ProxyPushEndpoint>http://xxue-desktop:8080/GWC/
SMPNotification</d:ProxyPushEndpoint>
       <d:WnsChannelURI m:null="true" />
       <d:MpnsChannelURI m:null="true" />
       <d:WnsPushEnable m:type="Edm.Boolean">false</d:WnsPushEnable>
      <d:MpnsPushEnable m:type="Edm.Boolean">true</d:MpnsPushEnable>
       </m:properties>
   </content>
</entry>
```
You can also retrieve a property value by appending the property name in the URL. For example, to retrieve the ClientLogLevel property value, enter:

```
http[s]://<host:port>/[public/]odata/applications/{v1|latest}/
{appid}/Connections('{appcid}')/ClientLogLevel
```
#### **Retrieving Changed Settings and Connections Metadata**

You can conditionally retrieve only the changed settings and connections metadata.

To retrieve the changed application settings information:

```
http[s]://<host:port>/[public/]odata/applications/{latest|v1}/
{appID}/Connections('{appcid}')?If-None-Match="${ETag}"
```
The  $\S$ {ETag} part of the URL is a version identifier included in the response of the GET method. If the ETag value of the current application settings is the same as the value included in the request, a status code 304 without a response body is returned to the client to indicate that there are no application setting changes.

**Note:** The query function is not currently supported.

To retrieve the metadata document of the SAP Mobile Platform Server:

```
http[s]://<host:port>/[public/]odata/applications/{latest|v1}/
{appID}/$metadata
```
To retrieve the service document of the SAP Mobile Platform Server:

```
http[s]://<host:port>/[public/]odata/applications/{latest|v1}/
{appID}
```
### <span id="page-19-0"></span>**Setting or Updating Application Settings**

Set or update application settings by issuing a PUT request.

Use the PUT method to update the application settings with all the properties in the request.

```
PUT http[s]://<host:port>/[public/]odata/applications/{latest|v1}/
{appid}/Connections('{appcid}')
```
Use the PUT method to update specified properties. Any properties you do not specify retain their current values.

```
http[s]://<host:port>/[public/]odata/applications/{latest|v1}/
{appid}/Connections('{appcid}')
```
The URL contains these components:

- **host:port** Hostname and port number of SAP Mobile Platform.
- **public** If included, an anonymous security configuration is used.
- **odata/applications/** Refers to the OData services associated to the application resources.
- **{latest|v1}** The version of the service document.
- **appid** The name of the application.
- **Connections** The name of the OData collection.
- **appcid** The application connection ID of the application instance that is interacting with the service.

# **Native Push Notification for a Back End**

The SAP Mobile Platform supports native notification for device platforms.

The SAP Mobile Platform uses the native notification mechanisms provided by individual device platforms such as APNS, GCM, BIS/BES, WNS, and MPNS to send notifications. Back end systems use the 'Push' REST service to notify the SAP Mobile Platform about any notification message it has to send to the devices.

Delivery address URL format is:

http[s]://<host:port>/Notification/<registration id>

where:

- *host:port/Notification* can be received from the proxy push endpoint.
- registration  $ID$  is sent to the device when the user registers and connects to the application from the device.

The notification data can also be sent using URL arguments.

## **Notification Data Sent Through HTTP Headers**

Notification data can be sent by the back end as a generic HTTP headers or as device platformspecific HTTP headers.

The notification URL is:

http[s]://<host:port/Notification>/<registration id>

**Note:** Applications built in SAP Mobile Platform 3.0 and later should adopt the header format X-SMP-XXX. To maintain backward compatibility, applications built in earlier versions can continue to use the header format X-SUP-XXX. However, X-SUP-XXXheaders will be removed future releases.

### • **Generic header**

The generic HTTP header is used in the HTTP request to send any notification type such as APNS, GCM, Blackberry, or WNS.

Header format for notification data in SAP Mobile Platform 3.x and later:

<X-SMP-DATA>

### • **APNS-specific headers**

Use these APNS-specific HTTP headers to send APNS notifications via SAP Mobile Platform:

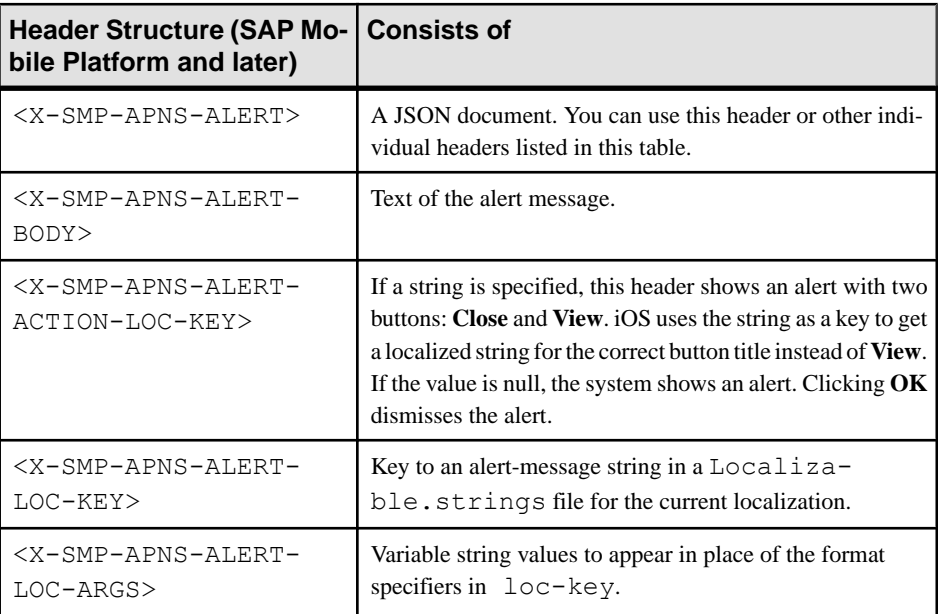

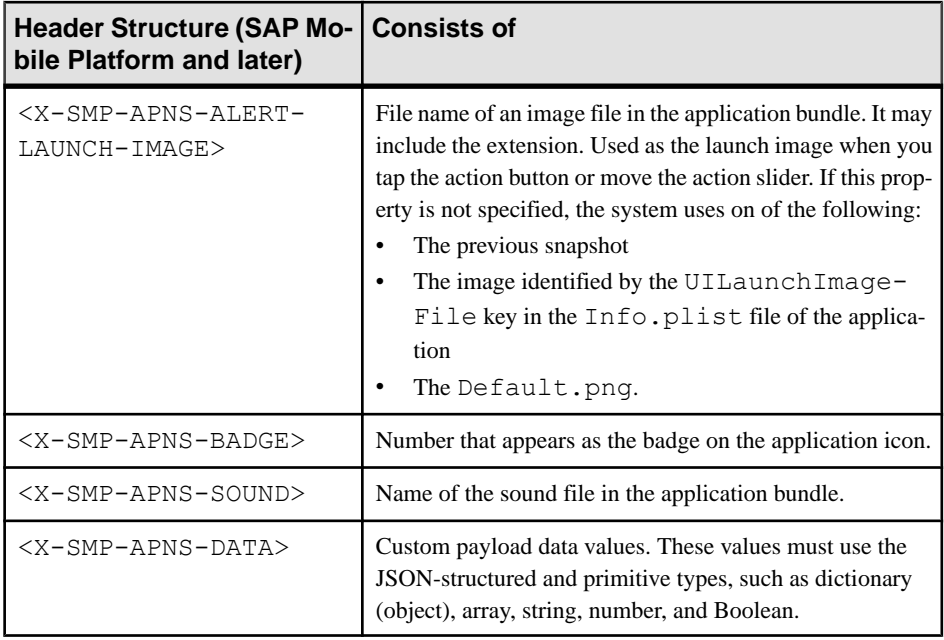

For additional information about APNS headers, see the Apple Web site: [http://](http://developer.apple.com/library/mac/#documentation/NetworkingInternet/Conceptual/RemoteNotificationsPG/ApplePushService/ApplePushService.html) [developer.apple.com/library/mac/#documentation/NetworkingInternet/Conceptual/](http://developer.apple.com/library/mac/#documentation/NetworkingInternet/Conceptual/RemoteNotificationsPG/ApplePushService/ApplePushService.html) [RemoteNotificationsPG/ApplePushService/ApplePushService.html](http://developer.apple.com/library/mac/#documentation/NetworkingInternet/Conceptual/RemoteNotificationsPG/ApplePushService/ApplePushService.html).

## • **GCM-specific headers**

Use these GCM-specific HTTP headers to send GCM notifications:

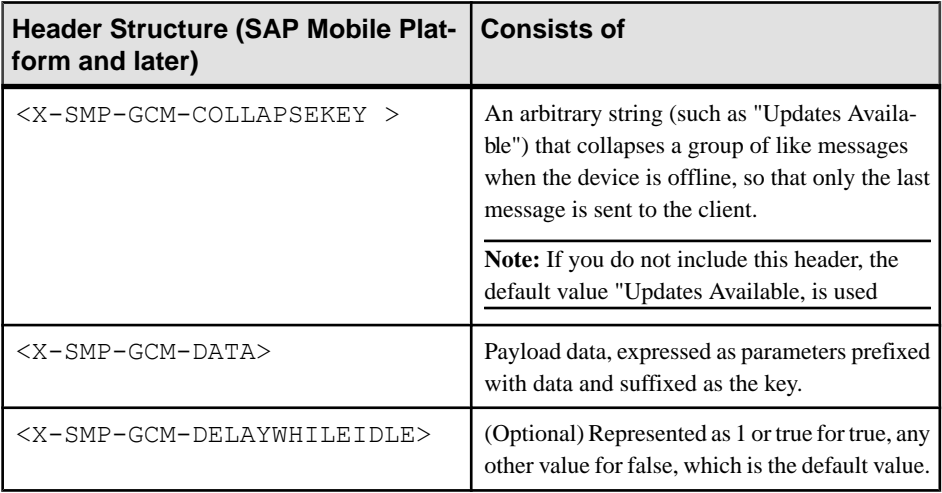

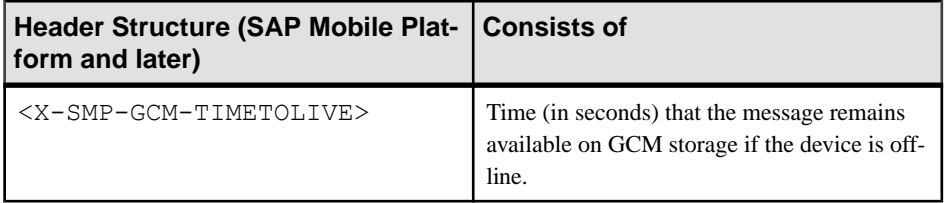

For additional information about GCM headers, see the Android Web site: [http://](http://developer.android.com/guide/google/gcm/gcm.html#send-msg) [developer.android.com/guide/google/gcm/gcm.html#send-msg](http://developer.android.com/guide/google/gcm/gcm.html#send-msg).

#### • **BES/BIS-specific header**

Use the BlackBerry-specific HTTP header to send BES/BIS notifications:

<x-sup-rim-data> or <X-SMP-RIM-DATA>

• **WNS specific header**

Use these HTTP headers to send Windows 8 desktop and tablet application notifications:

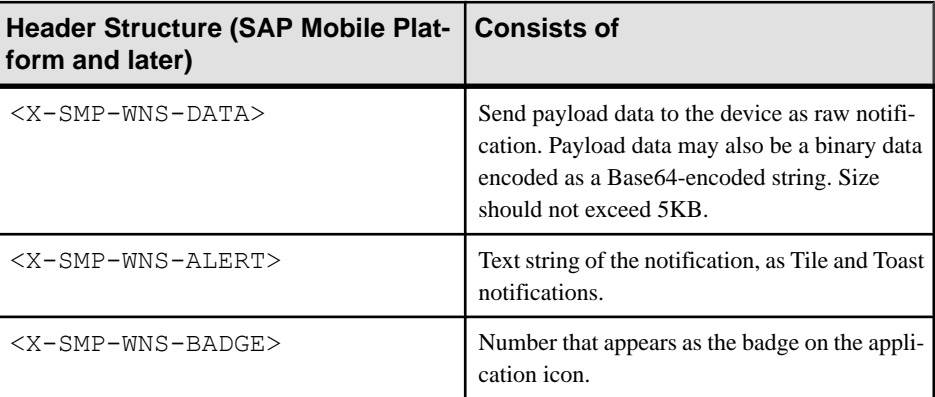

• MPNS (Notification for Windows Phone)

Use these Windows Phone-specific HTTP headers to send MPNS notifications:

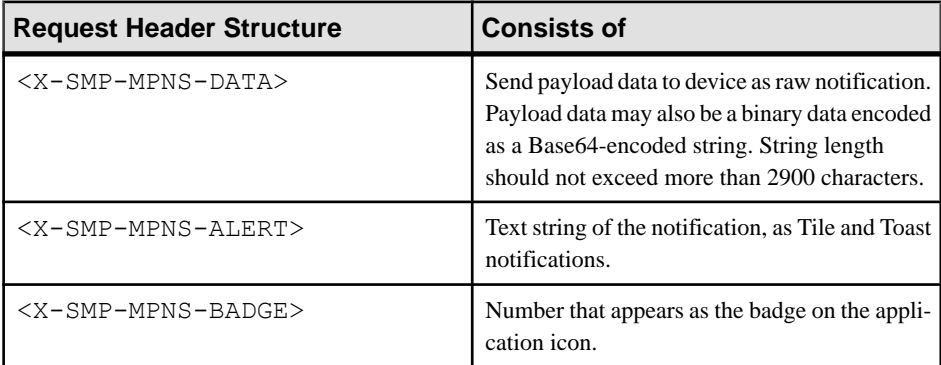

#### <span id="page-23-0"></span>**SAP Gateway Notification Support**

There are no specific handling requirements for sending notifications on the SAP gateway side. SAP Mobile Platform sends notifications using gateway-specific headers.

The SAP Mobile Platform identifies the device type, based on the device type converts the gateway notification headersinto the third-party notification context data for APNS, GCM or BES/BIS,WNS, and MPNS.

**Note:** Non-SAP gateway back ends also use the headers listed below to send generic notifications. In this scenario, the backend is unaware of the device platform.

SAP gateway-specific headers that are handled by SAP Mobile Platform for sending notifications:

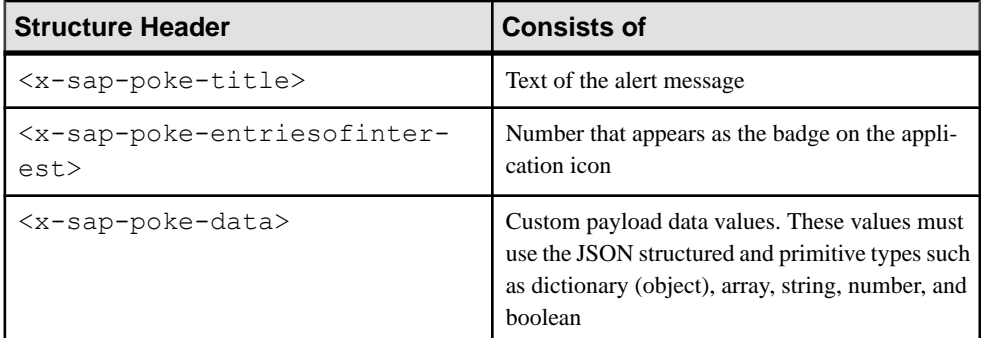

#### **1. APNS**

The SAP Mobile Platform converts the gateway notification headers into APNS notifications:

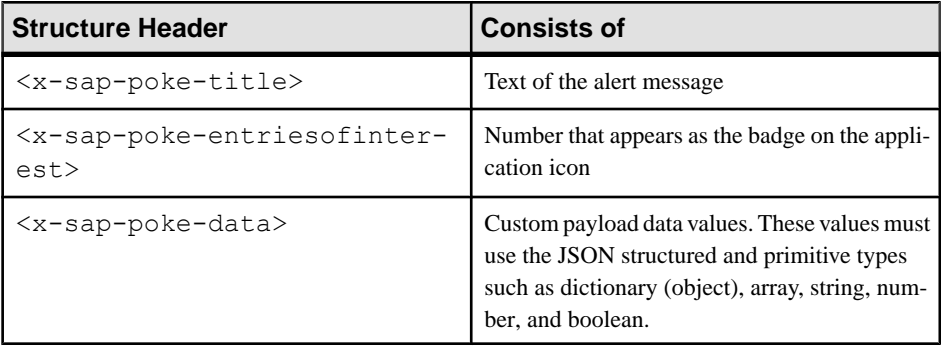

### **2. GCM**

The SAP Mobile Platform converts the gateway notification headers into GCM notifications:

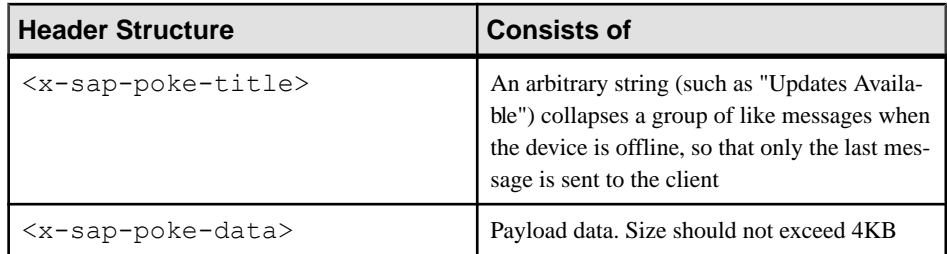

#### **3. BIS/BES**

The SAP Mobile Platform converts the gateway notification headers into BIS/BES notifications:

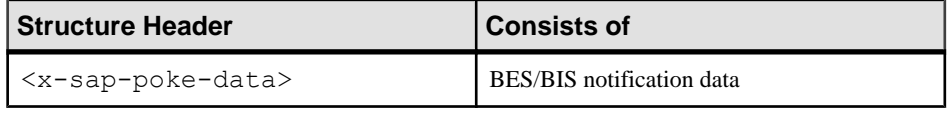

#### **4. WNS**

The SAP Mobile Platform converts the gateway notification headers into WNS notifications:

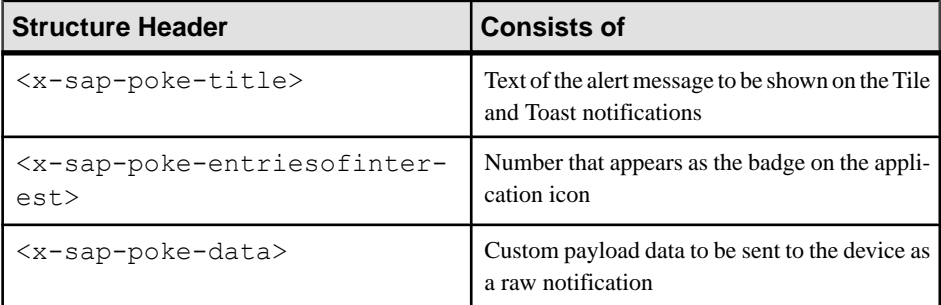

### **Notification Sent in URL Format**

The notification data can also be sent by using the REST client using URL arguments as part of the SAP Mobile Platform push endpoint, or as the delivery address URL. The use of embedded arguments in the URL is not supported.

All URL arguments (zero to many) are optional. The arguments are converted into APNS/ GCM/BES/BIS/WNS/MPNS notifications as explained:

```
http[s]://<host:port/Notification>/<application connection ID>?
alert=<alert>&badge=<badge>&sound=<sound>&data=<data in text 
format>
```
• **APNS**

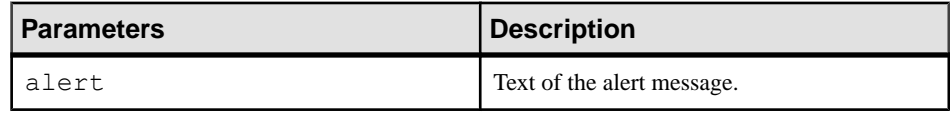

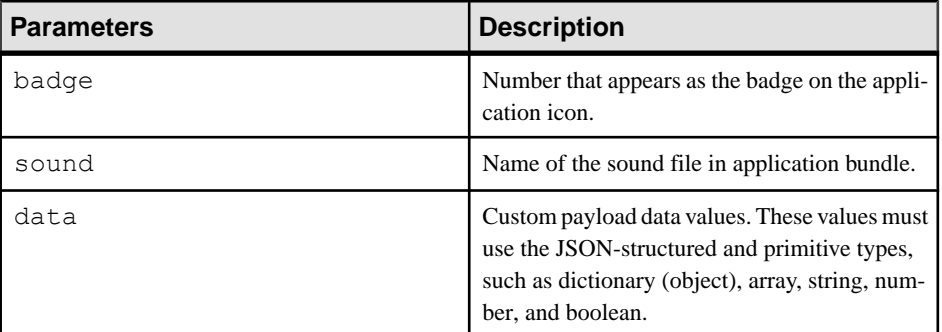

• **GCM**

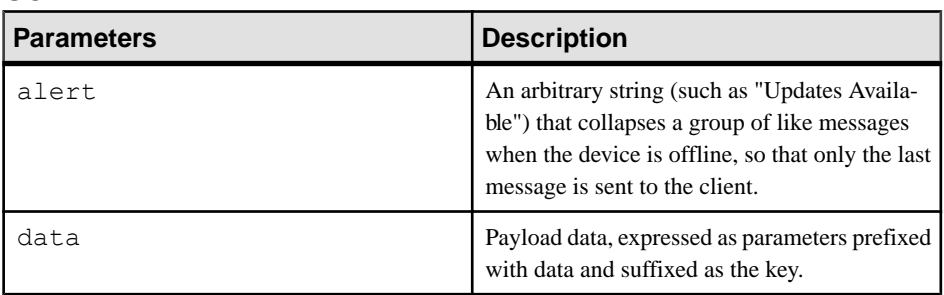

### • **BIS/BES**

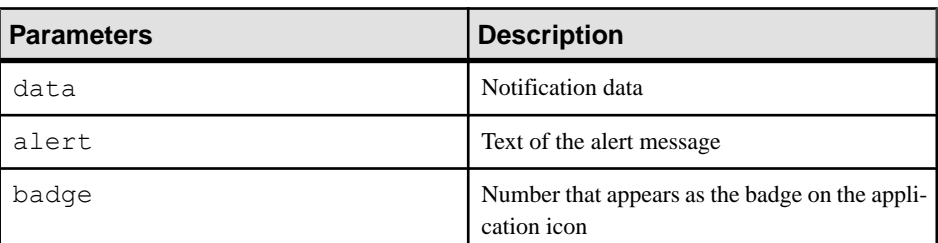

### • **WNS**

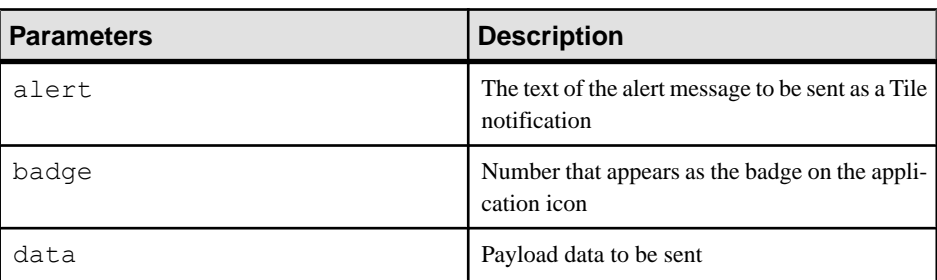

### • **MPNS (Notification for Windows Phone)**

<span id="page-26-0"></span>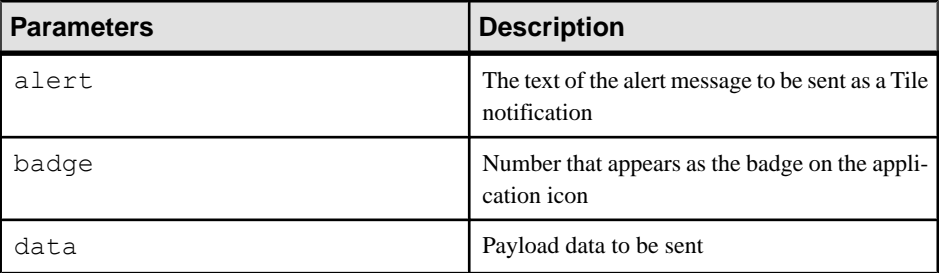

Based on the data send eitherin headers orin the URL, corresponding notification issentto the device:

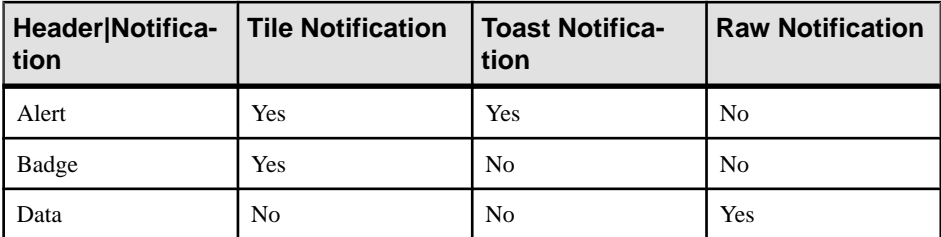

# **Registering the Client for Native Push Notification**

Enable native push notifications and register your application to receive push notifications.

### **Prerequisites**

- Configure the registration ID before registering the client for native notifications.
- Configure the application to send push notifications.

### **Registering the Android Client**

Register and enable your Android device clients to receive push notifications.

### **Prerequisites**

- (Administrator) Configure the application for push notification in Management Cockpit by specifying the sender ID and API key.
- Specify the device type should be specified during application connection and registration.
- HTTP header must include X-SMP-APPCID and Authorization headers.

# **Task**

**1.** If AndroidGcmPushEnabled is enabled, sender ID is sent in the response. On successful onboarding of client, the response indicates the GCM push is enabled.

- <span id="page-27-0"></span>**2.** If GCM is enabled and the sender ID is available, client uses that sender ID to register itself with GCM and get its unique GCM registration ID.
- **3.** Use the PUT method in the URL, along with the registration ID:

```
http://<host:port>/odata/applications/{latest|v1/}{appid}/
Connections/('{appcid}')
Method : PUT
HTTP Headers "Content-Type" = "application/atom+xml" and "X-HTTP-
METHOD" = "MERGE"
Body:
<entry xmlns="http://www.w3.org/2005/Atom" xmlns:m="http://
schemas.microsoft.com/ado/2007/08/dataservices/metadata" 
xmlns:d="http://schemas.microsoft.com/ado/2007/08/dataservices">
   <content type="application/xml">
     <m:properties>
      <d:AndroidGcmRegistrationId>{GCM registration ID}</
d:AndroidGcmRegistrationId>
    </m:properties>
   </content>
</entry>
```
#### **Registering the BlackBerry Client**

Register and enable your BlackBerry device clients to receive push notifications.

**1.** Configure push notification in Management Cockpit. Specify the device type during application connection and registration, and ensure that the HTTP header also includes the X-SMP-APPCID and Authorization headers.

**Note:** To configure push notifications for BIS, you must import BIS certificate into the smp\_keystore.jks and keystore files in the configuration folder of the SAP Mobile Platform Server.

- **2.** Enable push notifications in the application:
	- a) Update the application connection settings with the BES/BIS registration ID.
	- a) Implement the BlackberryPushListenerPort and
		- BlackberryDevicePin properties in your application.

```
Http payload to update the blackberry (BES) device PIN and push
port:
<?xml version="1.0" encoding="utf-8"?>
   <entry xmlns="http://www.w3.org/2005/Atom" xmlns:d="http://
schemas.microsoft.com/ado/2007/08/dataservices" 
xmlns:m="http://schemas.microsoft.com/ado/2007/08/
dataservices/metadata">
     <m:properties>
       <d:BlackberryDevicePin> </d:BlackberryDevicePin>
       <d:BlackberryBESListenerPort><XXXX></
d:BlackberryBESListenerPort>
      </m:properties>
</content>
</entry>
```

```
Http payload to update the blackberry (BIS) device PIN and push
port:
<?xml version="1.0" encoding="utf-8"?>
   <entry xmlns="http://www.w3.org/2005/Atom" xmlns:d="http://
schemas.microsoft.com/ado/2007/08/dataservices" 
xmlns:m="http://schemas.microsoft.com/ado/2007/08/
dataservices/metadata">
     <m:properties>
       <d:BlackberryPushEnabled>true</d:BlackberryPushEnabled>
       <d:BlackberryDevicePin> </d:BlackberryDevicePin>
       <d:BlackberryPushAppID></d:BlackberryPushAppID>
       <d:BlackberryPushBaseURL> </d:BlackberryPushBaseURL>
       <d:BlackberryPushListenerPort><XXXX></
d:BlackberryPushListenerPort>
   </m:properties>
</content>
</entry>
```
### **Registering the iOS Client**

Register and enable your iOS device clients to receive push notifications.

- **1.** Configure push notification in Management Cockpit. Specify the device type during application connection and registration.
- **2.** Enable push notifications in the application:
	- a) To receive the device token, implement the application:didRegisterForRemoteNotificationsWithDeviceT oken: method in your application delegate.
	- b) Update the ApnsDeviceToken and DeviceType properties via a PUT request. The HTTP header must also include X-SMP-APPCID and Authorization headers.

```
https://<host:port>/odata/applications/{latest|v1}/{appid}/
Connections/('{appcid}')
Method : PUT
HTTP Headers : "Content-Type" = "application/atom+xml"
```
#### **Body**:

```
<?xml version='1.0' encoding='utf-8'?>
<entry xmlns="http://www.w3.org/2005/Atom" xmlns:m="http://
schemas.microsoft.com/ado/2007/08/dataservices/metadata" 
xmlns:d="http://schemas.microsoft.com/ado/2007/08/
dataservices" xml:base="http://host:port/odata/applications/
v1/com.example.IOS/">
   <id>https://{application URL}/odata/applications/{latest|
v1}/e2eTest/Connections('32552613-470f-45e0-8acc-
b7d73d501682')</id>
     <content type="application/xml">
     <m:properties>
       <d:ApnsDeviceToken>{APNS device token received by the 
application from APNS}</d:ApnsDeviceToken>
       <d:DeviceType>iPhone</d:DeviceType>
     </m:properties>
```

```
 </content>
</entry>
```
### <span id="page-29-0"></span>**Registering the Windows 8 (Desktop and Tablet) Client**

Register and enable your Windows 8 (desktop and tablet) devices to receive push notifications.

### **Prerequisites**

- Configure Windows push notification in Management Cockpit.
- The HTTP header must also include X-SMP-APPCID and Authorization headers.

### **Task**

- **1.** To obtain the channel URI, register the application with WNS. See [Push notification](http://msdn.microsoft.com/en-us/library/windows/apps/hh913756.aspx#requesting_a_notification_channel) [overview \(Windows Store apps\)](http://msdn.microsoft.com/en-us/library/windows/apps/hh913756.aspx#requesting_a_notification_channel) on the Windows Dev Center Web site.
- **2.** Check the WnsPushEnable value returned from the registration, and continue with the rest of the WNS or notification registration processing only if the value is true. Set the WnsChannelURI value received from the application.
- **3.** Update the application connection settings with the registration ID:

```
https://host:port/odata/applications/{latest|v1/}{appid}/
Connections/('{appcid}')
Method : PUT
HTTP Headers "Content-Type" = "application/atom+xml" and "X-HTTP-
METHOD" = "PUT"Body:
<entry xmlns="http://www.w3.org/2005/Atom" xmlns:m="http://
schemas.microsoft.com/ado/2007/08/dataservices/metadata" 
xmlns:d="http://schemas.microsoft.com/ado/2007/08/dataservices">
   <content type="application/xml">
    <m:properties>
      <d:WnsChannelURI>{WNS Channel URI}</d:WnsChannelURI>
    </m:properties>
  </content>
</entry>
```
### **Registering the MPNS Client**

Register and enable your Windows phone 8 to receive push notifications.

### **Prerequisites**

- Administrator configures the application for push notification in Management Cockpit.
- The HTTP header must also include X-SMP-APPCID and Authorization headers.

<span id="page-30-0"></span>**Task**

- **1.** To obtain the channel URI, register the application with MPNS. See *Push notifications for* [Windows Phone](http://msdn.microsoft.com/en-us/library/windowsphone/develop/ff402558(v=vs.105).aspx) on the Windows Phone Dev center Web site.
- **2.** Check the MpnsPushEnable value returned from the registration, and continue with the rest of the MPNS or notification registration processing only if the value is true. Set the MpnsChannelURI value received from the application.
- **3.** Using the ApplicationConnection ID ({appcid}) returned from the SAP Mobile Platform registration call (in either the X-SMP-APPCID HTTP header or the ApplicationConnectionId property), the application should update the MpnsChannelURI property forthe application connection for your application by using the Channel URI returned by the application:

```
https://host:port/odata/applications/{latest|v1/}{appid}/
Connections/('{appcid}')
Method : PUT
HTTP Headers "Content-Type" = "application/atom+xml" and "X-HTTP-
METHOD" = "PUT"
Body:
<entry xmlns="http://www.w3.org/2005/Atom" xmlns:m="http://
schemas.microsoft.com/ado/2007/08/dataservices/metadata" 
xmlns:d="http://schemas.microsoft.com/ado/2007/08/dataservices">
   <content type="application/xml">
     <m:properties>
                     <d:MpnsChannelURI>{MPNS Channel URI}</
d:MpnsChannelURI>
     </m:properties>
   </content>
</entry>
```
# **Retrieving a Customization Resource Bundle**

Retrieve a customization resource bundle by issuing a GET method.

Application developers can customize and retrieve the resource bundles during development.

Issue the GET method to the following URL:

```
http[s]://<host:port>/[public/] bundles/{appid}/
[{resourceBundlename:resourceBundleVersion}]
```
If the {resourceBundlename:resourceBundleVersion} is specified in the URL, the specified resource bundle is returned in the response body as a stream, otherwise, the resource bundle that is bound to the application is returned. Extension of the resource bundle is provided in the response header X-BUNDLE-EXTENSION.

If the resource bundle is not found in SAP Mobile Platform, error code 404 is returned. You cannot issue other HTTP methods (PUT/POST/DELETE) at the above URL.

# <span id="page-31-0"></span>**Accessing a Service Through a Proxy URL**

Access your backend or internet-based service through a proxy URL. The URL supports read (HTTP GET), create (HTTP POST), update (HTTP PUT), and delete (HTTP DELETE).

You can specify the customized application properties for the client with the request. Provide the application connection ID, X-SMP-APPCID by using an explicit request header or a cookie.

Perform an HTTP request at the following URL:

```
http[s]://<host:port>/[public/]/ApplicationName/{connectionName}
```
connectionName - connection name of the whitelisted URL.

#### **Note:**

- Ensure that all the URLs to be proxied are whitelisted.
- If the session is not handled by the client implicitly, you need to handle it explicitly in the code.
- **HTTP GET** Invoke GET request to retrieve the data from the back end through SAP Mobile Platform.

```
http[s]://<host:port>/[public/]/ApplicationName/[Collection]
```
Example:

#### Request header

```
X-SMP-APPCID : <Application connection Id received in the response
of the onboarding xml>
Authorization : <Base64 format of username/password>
Content-type : <application/atom+xml>
X-CSRF-Token: <"Fetch">
```
#### Response header

```
Response code 200 ok
//Response header contains requested data from back end with the 
below mentioned response headers:
x-csrf-token: "value"
content-encoding
Content-Type
Content-Length
```
• **HTTP POST –** Use POST to request the server to accept the data included in the request message body.

http[s]://<host:port>/[public/]/ ApplicationName/[Collection]

#### Example:

#### Request header

```
X-SMP-APPCID : <Application connection Id received in the response
of the onboarding xml>
```
Content-Type : application/atom+xml X-Requested-With : XMLHttpRequest X-CSRF-TOKEN : <value of x-csrf-token is received as part of GET which needs to be passed here> Authorisation : <Base 64 encoded value of Authorisation>

#### Response header

201 //on successful creation.

• **HTTP PUT –** Use PUT to update the entry in the back end.

```
http[s]://<host:port>/[public/]/ ApplicationName/[Collection]/
('EntryID')
```
Example:

#### Request header

```
X-SMP-APPCID : <Application connection Id received in the response
of the onboarding xml>
Content-Type : application/atom+xml
X-CSRF-TOKEN : <value of x-csrf-token is received as part of GET 
which needs to be passed here>
Authorisation : < Base 64 encoded value of Authorisation>
X-Requested-With : XMLHttpRequest
```
#### Response header

204 //on successful update.

• **HTTP DELETE –** Use DELETE to the delete an entry in back end.

```
http[s]://<host:port>/[public/]/ApplicationName/[Collection]
('EntryID')
```
#### Example:

#### Request header

```
X-SMP-APPCID : <Application connection Id received in the response
of the onboarding xml>
Authorization : <Base64 format of username/password>
Content-type : <application/atom+xml>
X-CSRF-TOKEN : <value of x-csrf-token is received as part of GET 
which needs to be passed here>
X-Requested-With : XMLHttpRequest
```
#### Response header

204 //on successful deletion.

**Note:** No information is returned in case of DELETE request.

# <span id="page-33-0"></span>**Reference**

Describes REST API resources.

**Note:** The examplesin the reference section use basic authentication, which you can see in the HTTP header, for example Authorization: Basic Base64-encoded string.

# **HTTP Headers and Cookies**

Use HTTP headers and cookies to retrieve application connection information.

**Note:** In SAP Mobile Platform 3.0, applications should adopt the header format X-SMP-XXX. To maintain backward compatibility, the applications built in earlier version continue to use the header format X-SUP-XXX. However, X-SUP-XXX headers will be removed from future releases.

Cookies are returned by servers in the HTTP response header (Set-Cookie header) and included by the HTTP client (for example, a browser) in the subsequent HTTP request header (cookie header). Supported headers are:

• **X-SMP-APPCID –** communicates the application connection ID as that is generated by the application from which the request originates, or as issued by the server using the X-SMP-APPCID cookie. The X-SMP-APPCID value has a maximum length of 128 characters. If an onboarding request does not include X-SMP-APPCID, the server automatically generates a value. The client or application should send this value for all subsequent requests. If the X-SMP-APPCID value is not sent from the client, all subsequent request-response interactions result in an 403 Forbidden error.

X-SMP-APPCID is received as a cookie, but the client returns it to the server either as a cookie or as a header.

• **X-SMP-BACKEND-URL –** application can provide the back-end request URL via an X-SMP-BACKEND-URL header while sending the request to SAP Mobile Platform Server. The server forwards the request to the URL provided in the X-SMP-BACKEND-URL.

If the X-SMP-BACKEND-URL header is presentin the request, URL rewrite is disabled.

**Note:** To avoid errors, ensure that the URL is whitelisted in the server.

• **X-SMP-REQUESTID** – communicates the request ID as generated by the application from which the request originates, or as issued by the server that is using the X-SMP-REQUESTID cookie.

# <span id="page-34-0"></span>**Application Connection Properties**

Describes application connection properties, and indicates whether the properties are readonly or Nullable from the HTTP client.

**Note:** If you attempt to modify a read-only property, the client application throws the following exception: HTTP 403 - The property "XXX" cannot be updated by a client application.

| <b>Property Name</b>                | Type   | Read-only? | <b>Is Nullable?</b> |
|-------------------------------------|--------|------------|---------------------|
| ETag                                | String | Yes        | No                  |
| ApplicationConnectio- String<br>nId |        | Yes        | N <sub>0</sub>      |

**Table 1. Application Connection Properties: Uncategorized**

| <b>Property Name</b>          | Type    | Read-only? | <b>Is Nullable?</b> |
|-------------------------------|---------|------------|---------------------|
| AndroidGcmPushEna-<br>bled    | Boolean | No         | N <sub>0</sub>      |
| AndroidGcmRegistra-<br>tionId | String  | No         | Yes                 |
| AndroidGcmSenderId            | String  | Yes        | Yes                 |

**Table 2. Application Connection Properties: Android Push**

**Table 3. Application Connection Properties: Apple Push**

| <b>Property Name</b>   | <b>Type</b> | Read-only? | Is Nullable?   |
|------------------------|-------------|------------|----------------|
| ApnsPushEnable         | Boolean     | No         | N <sub>0</sub> |
| <b>ApnsDeviceToken</b> | String      | No         | Yes            |

### **Table 4. Application Connection Properties: Application Settings**

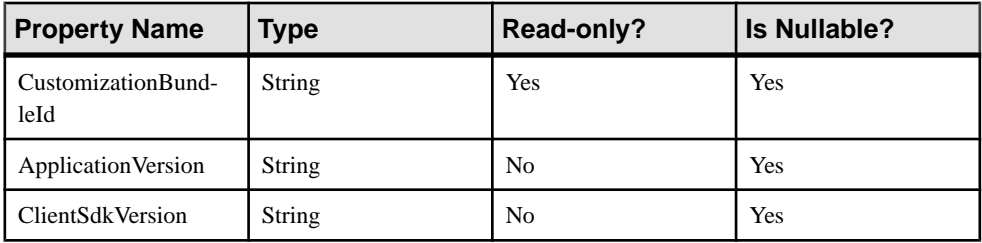

| <b>Property Name</b>           | Type           | Read-only? | <b>Is Nullable?</b> |
|--------------------------------|----------------|------------|---------------------|
| BlackberryPushEna-<br>bled     | <b>Boolean</b> | No         | No                  |
| <b>BlackberryDevicePin</b>     | String         | No         | Yes                 |
| BlackberryBESListe-<br>nerPort | Int32          | No         | No                  |

**Table 5. Application Connection Properties: BlackBerry Push**

### **Table 6. Application Connection Properties: Windows Push**

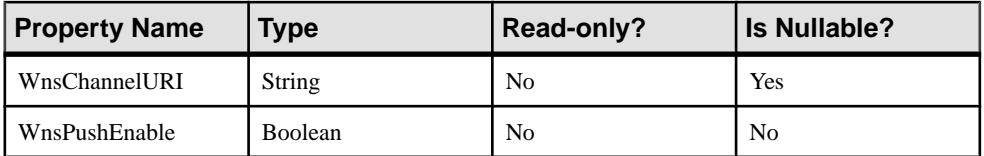

### **Table 7. Application Connection Properties: MPNS Push**

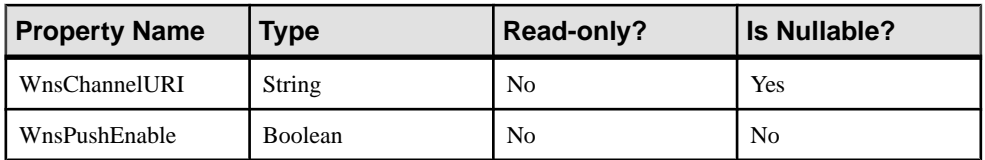

# **Table 8. Application Connection Properties: Capabilities**

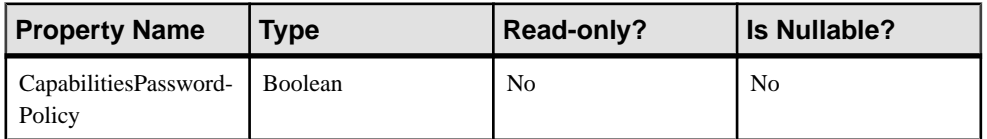

### **Table 9. Application Connection Properties: Custom Settings**

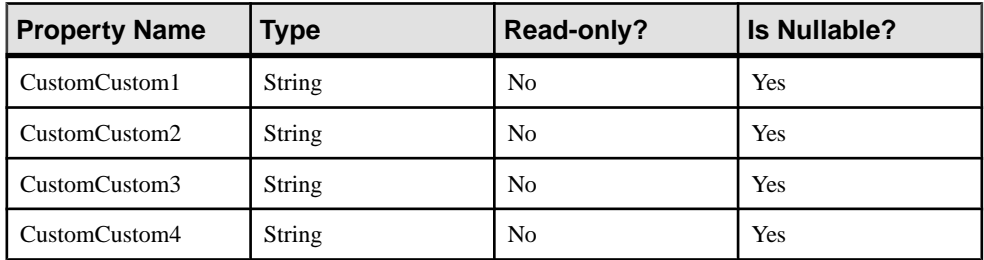

| <b>Property Name</b> | <b>Type</b> | Read-only?     | <b>Is Nullable?</b> |
|----------------------|-------------|----------------|---------------------|
| <b>DeviceModel</b>   | String      | No             | Yes                 |
| DeviceType           | String      | N <sub>0</sub> | Yes                 |
| DeviceSubType        | String      | N <sub>0</sub> | Yes                 |
| DevicePhoneNumber    | String      | N <sub>0</sub> | Yes                 |
| DeviceIMSI           | String      | N <sub>0</sub> | Yes                 |

**Table 10. Application Connection Properties: Device Information**

# **Table 11. Application Connection Properties: Password Policy**

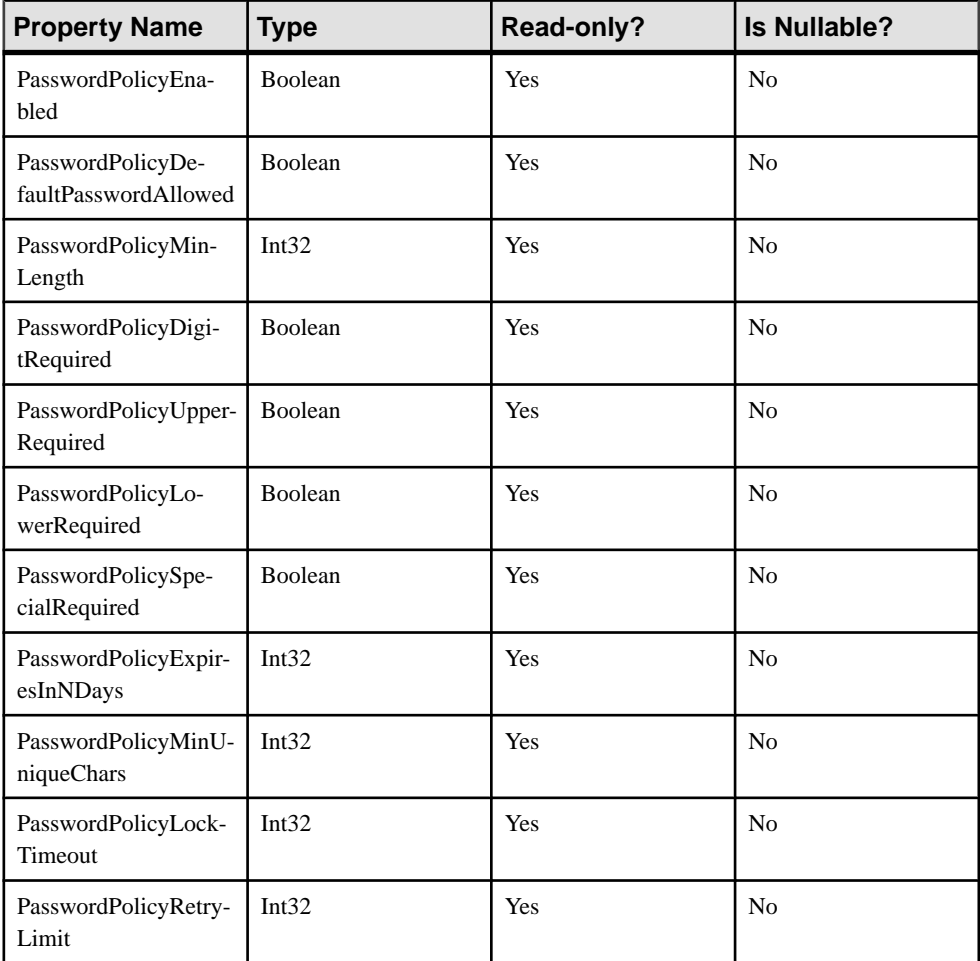

<span id="page-37-0"></span>

| <b>Property Name</b>                 | <b>Type</b> | Read-only? | <b>Is Nullable?</b> |
|--------------------------------------|-------------|------------|---------------------|
| ProxyApplicationEnd- String<br>point |             | Yes        | Yes                 |
| ProxyPushEndpoint                    | String      | Yes        | Yes                 |

**Table 12. Application Connection Properties: Proxy**

## **Proxy Responses**

Proxy responses include all the cookies and headers from the proxied backend.

# **Application Connections**

Methods for creating, updating, or reading application connections.

**Note:** Application connection service is implemented as an OData service and therefore follows OData standards.

#### **Service Document**

Get the service document for the application connection. Retrieving the service document allows the client to discover the capabilities and locations of the available collections.

### **Syntax**

Perform an HTTP GET request at the following URL:

```
http[s]://<host:port>/[public/]odata/applications/{v1|latest}/
{appid}
```
### **Parameters**

• **appid** – The application ID that uniquely identifies the application.

#### **Returns**

Returns a 200 OK status code if successful, and a service document in the response body.

### **Examples**

• **Service document –** HTTP request header:

```
GET /odata/applications/v1/com.sap.myapp HTTP/1.1
Host: smpserver:8080
Connection: Keep-Alive
User-Agent: Apache-HttpClient/4.1.3 (java 1.5)
Authorization: Basic REVWMDAwMTppbml0aWFs
```
#### HTTP response header:

```
HTTP/1.1 200 OK
Content-Type: application/xml;charset=utf-8
```

```
Expires: Thu, 01 Jan 1970 00:00:00 GMT
Set-Cookie: X-SMP-SESSID=97ts80gwhxkc;Path=/
Set-Cookie: X-SMP-APPCID=b6d50e93-bcaa-439d-9741-660a3cb56771
DataServiceVersion: 1.0
Date: Tue, 14 Aug 2012 21:28:55 GMT
Transfer-Encoding: chunked
```
The HTTP response body is a service document that includes two collections named "Connections" and "Endpoints".

```
<?xml version='1.0' encoding='utf-8'?>
<service xmlns="http://www.w3.org/2007/app" 
          xml:base="http://host:port/appSettings/odata/v1/appid/"
          xmlns:atom="http://www.w3.org/2005/Atom" 
          xmlns:app="http://www.w3.org/2007/app">
     <workspace>
        <atom:title>Default</atom:title>
         <collection href="Connections">
             <atom:title>Connections</atom:title>
         <collection href="Endpoints">
             <atom:title>Endpoints</atom:title>
         </collection>
     </workspace>
 </service>
```
#### **Metadata**

Get the metadata document that includes the metadata for the application connection settings and proxy endpoints.

Metadata documents are based on the OData standard and required for implementing application connection services.

#### **Syntax**

Perform an HTTP GET request at the following URL:

```
http[s]://<host:port>/[public/]odata/applications/{v1|latest}/
{appid}/$metadata
```
#### **Parameters**

• **appid** – The application ID that uniquely identifies the application.

#### **Returns**

If successful, returns a 200 OK status code and a metadata document in the response body.

#### **Examples**

• **Get Metadata –** HTTP request header:

```
GET /odata/applications/v1/com.sap.myapp/$metadata HTTP/1.1
Host: smpserver:8080
Connection: Keep-Alive
```

```
User-Agent: Apache-HttpClient/4.1.3 (java 1.5)
Authorization: Basic REVWMDAwMTppbml0aWFs
```
#### HTTP response header:

```
HTTP/1.1 200 OK
Content-Type: application/xml;charset=utf-8
Expires: Thu, 01 Jan 1970 00:00:00 GMT
Set-Cookie: X-SMP-SESSID=97ts80gwhxkc;Path=/
Set-Cookie: X-SMP-APPCID=b6d50e93-bcaa-439d-9741-660a3cb56771
DataServiceVersion: 1.0
Date: Tue, 14 Aug 2012 21:32:34 GMT
Transfer-Encoding: chunked
```
#### HTTP response body (metadata):

```
<?xml version="1.0" encoding="utf-8"?>
<edmx:Edmx Version="1.0" xmlns:edmx="http://
schemas.microsoft.com/ado/2007/06/edmx" 
xmlns:smp="http://www.sap.com/smp/odata"><edmx:DataServices 
m:DataServiceVersion="2.0" xmlns:m="http://schemas.microsoft.com/
ado/2007/08/dataservices/metadata"><Schema 
Namespace="applications" xmlns="http://schemas.microsoft.com/ado/
2008/09/edm">
<EntityType Name="Connection">
     <Key>
     <PropertyRef Name="ApplicationConnectionId"></PropertyRef></
Key>
     <Property Name="ETag" Type="Edm.String" Nullable="false" 
sup:ReadOnly="true"></Property>
     <Property Name="ApplicationConnectionId" Type="Edm.String" 
Nullable="false" sup:ReadOnly="true"></Property>
     <Property Name="AndroidGcmPushEnabled" Type="Edm.Boolean" 
Nullable="false" sup:ReadOnly="false"></Property>
     <Property Name="AndroidGcmRegistrationId" Type="Edm.String" 
Nullable="true" sup:ReadOnly="false"></Property>
     <Property Name="AndroidGcmSenderId" Type="Edm.String" 
Nullable="true" sup:ReadOnly="true"></Property>
     <Property Name="ApnsPushEnable" Type="Edm.Boolean" 
Nullable="false" sup:ReadOnly="false"></Property>
     <Property Name="ApnsDeviceToken" Type="Edm.String" 
Nullable="true" sup:ReadOnly="false"></Property>
     <Property Name="ApplicationVersion" Type="Edm.String" 
Nullable="true" sup:ReadOnly="false"></Property>
     <Property Name="BlackberryPushEnabled" Type="Edm.Boolean" 
Nullable="false" sup:ReadOnly="false"></Property>
     <Property Name="BlackberryDevicePin" Type="Edm.String" 
Nullable="true" sup:ReadOnly="false"></Property>
     <Property Name="BlackberryBESListenerPort" Type="Edm.Int32" 
Nullable="false" sup:ReadOnly="false"></Property>
     <Property Name="BlackberryPushAppID" Type="Edm.String" 
Nullable="true" sup:ReadOnly="true"></Property>
     <Property Name="BlackberryPushBaseURL" Type="Edm.String" 
Nullable="true" sup:ReadOnly="true"></Property>
     <Property Name="BlackberryPushListenerPort" Type="Edm.Int32" 
Nullable="false" sup:ReadOnly="true"></Property>
     <Property Name="BlackberryListenerType" Type="Edm.Int32"
```

```
Nullable="false" sup:ReadOnly="true"></Property>
     <Property Name="ConnectionLogLevel" Type="Edm.String" 
Nullable="true" sup:ReadOnly="true"></Property>
     <Property Name="CustomizationBundleId" Type="Edm.String" 
Nullable="true" sup:ReadOnly="true"></Property>
     <Property Name="CustomCustom1" Type="Edm.String" 
Nullable="true" sup:ReadOnly="false"></Property>
     <Property Name="CustomCustom2" Type="Edm.String" 
Nullable="true" sup:ReadOnly="false"></Property>
     <Property Name="CustomCustom3" Type="Edm.String" 
Nullable="true" sup:ReadOnly="false"></Property>
     <Property Name="CustomCustom4" Type="Edm.String" 
Nullable="true" sup:ReadOnly="false"></Property>
    <Property Name="DeviceModel" Type="Edm.String" Nullable="true"
sup:ReadOnly="false"></Property>
    <Property Name="DeviceType" Type="Edm.String" Nullable="true"
sup:ReadOnly="false"></Property>
     <Property Name="DeviceSubType" Type="Edm.String" 
Nullable="true" sup:ReadOnly="false"></Property>
     <Property Name="DevicePhoneNumber" Type="Edm.String" 
Nullable="true" sup:ReadOnly="false"></Property>
    <Property Name="DeviceIMSI" Type="Edm.String" Nullable="true"
sup:ReadOnly="false"></Property>
     <Property Name="MpnsChannelURI" Type="Edm.String" 
Nullable="true" sup:ReadOnly="false"></Property>
     <Property Name="MpnsPushEnable" Type="Edm.Boolean" 
Nullable="false" sup:ReadOnly="false"></Property>
     <Property Name="PasswordPolicyEnabled" Type="Edm.Boolean" 
Nullable="false" sup:ReadOnly="true"></Property>
     <Property Name="PasswordPolicyDefaultPasswordAllowed" 
Type="Edm.Boolean" Nullable="false" sup:ReadOnly="true"></
Property>
     <Property Name="PasswordPolicyMinLength" Type="Edm.Int32" 
Nullable="false" sup:ReadOnly="true"></Property>
     <Property Name="PasswordPolicyDigitRequired" 
Type="Edm.Boolean" Nullable="false" sup:ReadOnly="true"></
Property>
     <Property Name="PasswordPolicyUpperRequired" 
Type="Edm.Boolean" Nullable="false" sup:ReadOnly="true"></
Property>
     <Property Name="PasswordPolicyLowerRequired" 
Type="Edm.Boolean" Nullable="false" sup:ReadOnly="true"></
Property>
     <Property Name="PasswordPolicySpecialRequired" 
Type="Edm.Boolean" Nullable="false" sup:ReadOnly="true"></
Property>
    <Property Name="PasswordPolicyExpiresInNDays" Type="Edm.Int32"
Nullable="false" sup:ReadOnly="true"></Property>
    <Property Name="PasswordPolicyMinUniqueChars" Type="Edm.Int32"
Nullable="false" sup:ReadOnly="true"></Property>
     <Property Name="PasswordPolicyLockTimeout" Type="Edm.Int32" 
Nullable="false" sup:ReadOnly="true"></Property>
     <Property Name="PasswordPolicyRetryLimit" Type="Edm.Int32" 
Nullable="false" sup:ReadOnly="true"></Property>
     <Property Name="ProxyApplicationEndpoint" Type="Edm.String" 
Nullable="true" sup:ReadOnly="true"></Property>
```

```
 <Property Name="ProxyPushEndpoint" Type="Edm.String" 
Nullable="true" sup:ReadOnly="true"></Property>
    <Property Name="UploadLogs" Type="Edm.String" Nullable="true"
sup:ReadOnly="true"></Property>
     <Property Name="WnsChannelURI" Type="Edm.String" 
Nullable="true" sup:ReadOnly="false"></Property>
     <Property Name="WnsPushEnable" Type="Edm.Boolean" 
Nullable="false" sup:ReadOnly="false"></Property>
    </EntityType>
<EntityContainer Name="Container" 
m:IsDefaultEntityContainer="true">
<EntitySet Name="Connections" 
EntityType="applications.Connection">
</EntitySet>
</EntityContainer>
</Schema>
</edmx:DataServices>
</edmx:Edmx>
```
#### **Create Application Connection**

Create an application connection and initially set the application connection settings. Because all application connection settings are optional, the minimal body contains no properties at all. SAP Mobile Platform populates default values as needed.

#### **Syntax**

Perform an HTTP POST request at the following URL:

```
http[s]://<host:port>/[public/]/odata/applications/{v1|latest}/
{appid}/Connections
```
#### **Parameters**

• **appid** – The application ID that uniquely identifies the application.

**Note:** If an application is configured for anonymous access using Management Cockpit, the registration is successful irrespective of wrong or no credentials present in the authorization header.

#### **Returns**

If successful, a 201 Created status code is returned, and the new application connection settings are included in the response body.

#### **Examples**

• **Create application connection** – Request minimal body:

```
<?xml version='1.0' encoding='utf-8'?>
<entry xmlns="http://www.w3.org/2005/Atom"
xmlns:d="http://schemas.microsoft.com/ado/2007/08/dataservices"
xmlns:m="http://schemas.microsoft.com/ado/2007/08/dataservices/
```

```
metadata">
<title type="text"/>
<updated>2014-061-15T02:23:29Z</updated>
\langleauthor>
<name/</author>
<category term="applications.Connection" scheme="http://
schemas.microsoft.com/ado/2007/08/dataservices/scheme"/>
<content type="application/xml">
<m:properties>
<d:DeviceType>iPhone</d:DeviceType>
<d:DeviceModel m:null="true" />
<d:ApnsDeviceToken 
m:null="false">18AA4813FB9E6393065BFEDADCDD68173782A42599F3C9E2BF
14F990F2D9F096</d:ApnsDeviceToken>
</m:properties>
</content>
</entry>
```
#### Response body:

```
<entry xmlns="http://www.w3.org/2005/Atom" xmlns:m="http://
schemas.microsoft.com/ado/2007/08/dataservices/metadata" 
xmlns:d="http://schemas.microsoft.com/ado/2007/08/dataservices" 
xml:base="http://10.53.138.236:8080/odata/applications/latest/
docTest/">
<id>http://10.53.138.236:8080/odata/applications/latest/docTest/
Connections('a21eb32b-0eb5-4dbe-baaa-8e5ca079176e')</id>
<title type="text" />
<updated>2014-01-06T09:19:18Z</updated>
<author>
<sub>name</sub> /></sub>
</author>
<link rel="edit" title="Connection" 
href="Connections('a21eb32b-0eb5-4dbe-baaa-8e5ca079176e')" />
<category term="applications.Connection" scheme="http://
schemas.microsoft.com/ado/2007/08/dataservices/scheme" />
<content type="application/xml">
 <m:properties>
<d:ETag>2014-01-06 14:49:18.0</d:ETag>
<d:ApplicationConnectionId>a21eb32b-0eb5-4dbe-baaa-8e5ca079176e</
d:ApplicationConnectionId>
<d:AndroidGcmPushEnabled m:type="Edm.Boolean">false</
d:AndroidGcmPushEnabled>
<d:AndroidGcmRegistrationId m:null="true" />
<d:AndroidGcmSenderId />
<d:ApnsPushEnable m:type="Edm.Boolean">false</d:ApnsPushEnable>
<d:ApnsDeviceToken>18AA4813FB9E6393065BFEDADCDD68173782A42599F3C9
E2BF14F990F2D9F096</d:ApnsDeviceToken>
<d:ApplicationVersion>1.0</d:ApplicationVersion>
<d:BlackberryPushEnabled m:type="Edm.Boolean">false</
d:BlackberryPushEnabled>
<d:BlackberryDevicePin>2100000A</d:BlackberryDevicePin>
<d:BlackberryBESListenerPort m:type="Edm.Int32">0</
d:BlackberryBESListenerPort>
<d:BlackberryPushAppID m:null="true" />
```

```
<d:BlackberryPushBaseURL m:null="true" />
<d:BlackberryPushListenerPort m:type="Edm.Int32">0</
d:BlackberryPushListenerPort>
<d:BlackberryListenerType m:type="Edm.Int32">0</
d:BlackberryListenerType>
<d:ConnectionLogLevel>NONE</d:ConnectionLogLevel>
<d:CustomizationBundleId m:null="true" />
<d:CustomCustom1 />
<d:CustomCustom2 />
<d:CustomCustom3 />
<d:CustomCustom4 />
<d:DeviceModel m:null="true" />
<d:DeviceType>Unknown</d:DeviceType>
<d:DeviceSubType m:null="true" />
<d:DevicePhoneNumber m:null="true" />
<d:DeviceIMSI m:null="true" />
<d:MpnsChannelURI m:null="true" />
<d:MpnsPushEnable m:type="Edm.Boolean">false</d:MpnsPushEnable>
<d:PasswordPolicyEnabled m:type="Edm.Boolean">false</
d:PasswordPolicyEnabled>
<d:PasswordPolicyDefaultPasswordAllowed 
m:type="Edm.Boolean">false</
d:PasswordPolicyDefaultPasswordAllowed>
<d:PasswordPolicyMinLength m:type="Edm.Int32">8</
d:PasswordPolicyMinLength>
<d:PasswordPolicyDigitRequired m:type="Edm.Boolean">false</
d:PasswordPolicyDigitRequired>
<d:PasswordPolicyUpperRequired m:type="Edm.Boolean">false</
d:PasswordPolicyUpperRequired>
<d:PasswordPolicyLowerRequired m:type="Edm.Boolean">false</
d:PasswordPolicyLowerRequired>
<d:PasswordPolicySpecialRequired m:type="Edm.Boolean">false</
d:PasswordPolicySpecialRequired>
<d:PasswordPolicyExpiresInNDays m:type="Edm.Int32">0</
d:PasswordPolicyExpiresInNDays>
<d:PasswordPolicyMinUniqueChars m:type="Edm.Int32">0</
d:PasswordPolicyMinUniqueChars>
<d:PasswordPolicyLockTimeout m:type="Edm.Int32">0</
d:PasswordPolicyLockTimeout>
<d:PasswordPolicyRetryLimit m:type="Edm.Int32">20</
d:PasswordPolicyRetryLimit>
<d:ProxyApplicationEndpoint>http://vmw3815.wdf.sap.corp:50009/
sap/opu/sdata/iwfnd/RMTSAMPLEFLIGHT/</d:ProxyApplicationEndpoint>
<d:ProxyPushEndpoint>http://INLD50802854A:8080/Notification</
d:ProxyPushEndpoint>
<d:UploadLogs>false</d:UploadLogs>
<d:WnsChannelURI m:null="true" />
<d:WnsPushEnable m:type="Edm.Boolean">false</d:WnsPushEnable>
 </m:properties>
</content>
 </entry>
```
#### **Get Application Settings**

Get the application settings.

#### **Syntax**

Perform an HTTP GET request at the following URL:

```
http[s]://<host:port>/[public/]odata/applications/{v1|latest}/
{appid}/Connections('{appcid}')
```
#### **Parameters**

- **appid** The application ID that uniquely identifies the application.
- **appcid** The application connection ID of the application instance interacting with the service.

#### **Returns**

If successful, returns a 200 OK status code and an HTTP response body with the application settings.

#### **Examples**

• **Get application settings –** HTTP request header:

```
GET /odata/applications/v1/com.sap.myapp/Connections('b6d50e93-
bcaa-439d-9741-660a3cb56771') HTTP/1.1
Cookie: X-SMP-APPCID=<XXXX>; X-SMP-SESSID=<XXXX> 
Host: smpserver:8080
Connection: Keep-Alive
User-Agent: Apache-HttpClient/4.1.3 (java 1.5)
Authorization: Basic <XXXX>
```
#### HTTP response header:

```
HTTP/1.1 200 OK
Content-Type: application/atom+xml;charset=utf-8
Expires: Thu, 01 Jan 1970 00:00:00 GMT
Set-Cookie: X-SMP-APPCID=<XXXX>
DataServiceVersion: 1.0
Date: Mon, 13 Aug 2012 22:56:50 GMT
Transfer-Encoding: chunked
```
#### HTTP response body:

```
<?xml version="1.0" encoding="UTF-8"?>
-<entry xml:base="http://10.53.138.170:8080/odata/applications/
latest/G3T/"
xmlns:d="http://schemas.microsoft.com/ado/2007/08/dataservices" 
xmlns:m="http://schemas.microsoft.com/ado/2007/08/dataservices/
metadata" xmlns="http://www.w3.org/2005/Atom">
<id>http://10.53.138.170:8080/odata/applications/latest/G3T/
Connections<XXXX></id>
<title type="text"/>
<updated>2013-11-07T09:15:17Z</updated>
<author><name/>></author>
<link title="Connection" href="Connections('xxxx')" rel="edit"/>
<category scheme="http://schemas.microsoft.com/ado/2007/08/
```

```
dataservices/scheme" term="applications.Connection"/>
<content type="application/xml">
<m:properties>
     <d:ETag>2013-11-07 14:44:43.0</
d:ETag><d:ApplicationConnectionId>xxxx</
d:ApplicationConnectionId>
     <d:AndroidGcmPushEnabled m:type="Edm.Boolean">false</
d:AndroidGcmPushEnabled>
     <d:AndroidGcmRegistrationId m:null="true"/
><d:AndroidGcmSenderId/>
     <d:ApnsPushEnable m:type="Edm.Boolean">true</
d:ApnsPushEnable>
     <d:ApnsDeviceToken m:null="true"/>
     <d:ApplicationVersion>1.0</d:ApplicationVersion>
     <d:BlackberryPushEnabled m:type="Edm.Boolean">false</
d:BlackberryPushEnabled>
     <d:BlackberryDevicePin m:null="true"/>
     <d:BlackberryBESListenerPort m:type="Edm.Int32">0</
d:BlackberryBESListenerPort>
     <d:BlackberryPushAppID m:null="true"/>
     <d:BlackberryPushBaseURL m:null="true"/>
     <d:BlackberryPushListenerPort m:type="Edm.Int32">0</
d:BlackberryPushListenerPort>
     <d:BlackberryListenerType m:type="Edm.Int32">0</
d:BlackberryListenerType>
     <d:ConnectionLogLevel>NONE</d:ConnectionLogLevel>
     <d:CustomizationBundleId m:null="true"/><d:CustomCustom1/
><d:CustomCustom2/><d:CustomCustom3/><d:CustomCustom4/>
     <d:DeviceModel m:null="true"/>
     <d:DeviceType>Unknown</d:DeviceType>
     <d:DeviceSubType m:null="true"/>
     <d:DevicePhoneNumber m:null="true"/>
     <d:DeviceIMSI m:null="true"/>
     <d:MpnsChannelURI m:null="true"/>
     <d:MpnsPushEnable m:type="Edm.Boolean">true</
d:MpnsPushEnable>
     <d:PasswordPolicyEnabled m:type="Edm.Boolean">false</
d:PasswordPolicyEnabled>
     <d:PasswordPolicyDefaultPasswordAllowed 
m:type="Edm.Boolean">false</
d:PasswordPolicyDefaultPasswordAllowed>
     <d:PasswordPolicyMinLength m:type="Edm.Int32">8</
d:PasswordPolicyMinLength>
     <d:PasswordPolicyDigitRequired m:type="Edm.Boolean">false</
d:PasswordPolicyDigitRequired>
     <d:PasswordPolicyUpperRequired m:type="Edm.Boolean">false</
d:PasswordPolicyUpperRequired>
     <d:PasswordPolicyLowerRequired m:type="Edm.Boolean">false</
d:PasswordPolicyLowerRequired>
     <d:PasswordPolicySpecialRequired m:type="Edm.Boolean">false</
d:PasswordPolicySpecialRequired>
     <d:PasswordPolicyExpiresInNDays m:type="Edm.Int32">0</
d:PasswordPolicyExpiresInNDays>
     <d:PasswordPolicyMinUniqueChars m:type="Edm.Int32">0</
d:PasswordPolicyMinUniqueChars>
     <d:PasswordPolicyLockTimeout m:type="Edm.Int32">0</
```

```
d:PasswordPolicyLockTimeout>
    <d:PasswordPolicyRetryLimit m:type="Edm.Int32">20</
d:PasswordPolicyRetryLimit>
<d:ProxyApplicationEndpoint>http://vmw3815.wdf.sap.corp:50009/
sap/opu/sdata/iwfnd/RMTSAMPLEFLIGHT/</d:ProxyApplicationEndpoint>
<d:ProxyPushEndpoint>http://INLC50802847A:8080/Notification</
d:ProxyPushEndpoint>
<d:UploadLogs>false</d:UploadLogs>
<d:WnsChannelURI m:null="true"/>
<d:WnsPushEnable m:type="Edm.Boolean">false</d:WnsPushEnable>
</m:properties>
</content>
</entry>
```
#### **Get Application Settings (Property)**

Get the specific property value for a property from the application settings.

#### **Syntax**

Perform an HTTP GET request at the following URL:

```
http://<host:port>/[public/]odata/applications/{v1|latest}/{appid}/
Connections('{registrationID}')/<property-name>
```
#### **Parameters**

- **appid** The application ID that uniquely identifies the application.
- **registrationID** The registration ID of the application instance that is interacting with the service.
- **property-name –** The property-name can be appended to the URL to retrieve the value of a specific property.

#### **Returns**

If successful, returns a 200 OK status code and an HTTP response body with the application settings.

#### **Examples**

• **Get the DeviceType property –** HTTP request:

```
GET /odata/applications/v1/com.sap.myapp/Connections('b6d50e93-
bcaa-439d-9741-660a3cb56771')/DeviceType HTTP/1.1
Cookie: X-SMP-APPCID=b6d50e93-bcaa-439d-9741-660a3cb56771; X-SMP-
SESSID=97ts80gwhxkc 
Host: smpserver:8080
Connection: Keep-Alive
User-Agent: Apache-HttpClient/4.1.3 (java 1.5)
Authorization: Basic REVWMDAwMTppbml0aWFs
```
HTTP response header:

```
HTTP/1.1 200 OK
Content-Type: application/xml;charset=utf-8
Expires: Thu, 01 Jan 1970 00:00:00 GMT
Set-Cookie: X-SMP-APPCID=<XXXX>
DataServiceVersion: 1.0
Date: Mon, 13 Aug 2012 23:00:27 GMT
Transfer-Encoding: chunked
```
#### HTTP response body:

```
<?xml version='1.0' encoding='utf-8'?>
<d:DeviceType>iPhone</d:DeviceType>
```
### **Update Application Settings (PUT)**

Update the application settings with all the properties in the request.

Any properties that you do not specify (and that can be changed) are set to the default value.

### **Syntax**

```
PUT http[s]://<host:port>/[public/]odata/applications/{v1|latest}/
{appid}/Connections('{registrationID}')
```
### **Parameters**

- **appid** The application ID that uniquely identifies the application.
- **registrationID** The registrationID of the application instance that is interacting with the service.

### **Returns**

When processing a PUT request, SAP Mobile Platform returns a 200 status code to indicate success, and there is no response body.

If you have not explicitly registered the client, PUT request returns a 404 status code.

### **Examples**

• **Update application settings (PUT) –** HTTP request header:

```
PUT /odata/applications/v1/com.sap.myapp/Connections('<XXXX>') 
HTTP/1.1
Cookie: X-SMP-APPCID=<XXXX>; X-SMP-SESSID=<XXXX> 
Content-Length: 4744
Content-Type: application/atom+xml; charset=UTF-8
Host: smpserver:8080
Connection: Keep-Alive
User-Agent: Apache-HttpClient/4.1.3 (java 1.5)
Authorization: Basic <XXXX>
```
[PUT HTTP request message body]

HTTP response header:

```
HTTP/1.1 200 OK
Expires: Thu, 01 Jan 1970 00:00:00 GMT
Set-Cookie: X-SMP-APPCID=<XXXX>
DataServiceVersion: 1.0
Date: Mon, 13 Aug 2012 23:07:51 GMT
Content-Length: 0
```
#### **Delete Application Connection**

Delete an application connection.

#### **Syntax**

Perform an HTTP DELETE request at the following URL:

```
http[s]://<host:port>/[public/]odata/applications/{v1|latest}/
{appid}/Connections('{appcid}')
```
#### **Parameters**

- **appid** The application ID that uniquely identifies the application.
- **appcid** The application connection ID of the application instance interacting with the service.

#### **Returns**

If successful, returns a 200 OK status code.

If you never explicity registered the client, returns a 404 status code.

#### **Examples**

• **Delete application connection –** HTTP request:

```
DELETE /odata/applications/v1/com.sap.myapp/
Connections('b6d50e93-bcaa-439d-9741-660a3cb56771') HTTP/1.1
Cookie: X-SMP-APPCID=<XXXX>; X-SMP-SESSID=<XXXX> 
Host: smpserver:8080
Connection: Keep-Alive
User-Agent: Apache-HttpClient/4.1.3 (java 1.5)
Authorization: Basic <XXXX>
```
#### HTTP response:

```
HTTP/1.1 200 OK
Expires: Thu, 01 Jan 1970 00:00:00 GMT
Set-Cookie: X-SMP-APPCID=<XXXX>
DataServiceVersion: 1.0
Date: Mon, 13 Aug 2012 23:19:42 GMT
Content-Length: 0
```
# <span id="page-49-0"></span>**Error Code and Message Format**

The server returns different formats for error codes and messages according to different "Accept" values in request headers.

| Type and<br><b>Format</b> | <b>Accept Header Values</b>                                            | <b>Sample Response Body</b>                                                                                                    |
|---------------------------|------------------------------------------------------------------------|----------------------------------------------------------------------------------------------------|
| XML                       | application/xml, application/<br>xhtml+xml, application/atom<br>$+xml$ | \/\dimes\/html> <head>\title&gt;"message string"\title\<br/>head&gt;<br/>body&gt;<h1>"error code" - "error string".<!--<br--><math>h1</math>&gt;"<p><br/>sb&gt;message string<u>error<br/>string</u></p><p><br/>&gt;b&gt;description<u>error<br/><math>message \lt /u \lt \lt /p \lt h3</math> "text string" <math>\lt /h3 \lt \lt</math><br/>body&gt;</u></p></h1></head> |
| <b>JSON</b>               | application/json, text/json                                            | { "error": { "code": "403", "message": { "lang":<br>"en-US", "value": "some specific error text<br>string" $\}$ } }                                                                                                    |
| TEXT                      | text/html, text/plain                                                  | "some specific error text string"                                                                                                    |

**Table 13. Accept Header and Data Format**

Note: If the Accept header does not include any of these data types, the response body is null.

# **Download Application Customization Resource Bundle**

Download the customization resource bundle.

**Note:** If you add multiple resource bundles and no resource is specified in the URL, the one indicated as default considered as the default resource bundle.

#### **Syntax**

Perform an HTTP GET request at the following URL:

```
http[s]://<host:port>/[public/] bundles/{appid}/
[{resourceBundleName:Version}]
```
### **Parameters**

- **resourceBundleName** Optionally specifies a resource bundle to be returned.
- **Version** Version of the resource bundle.

### **Returns**

If you specify the  $\{$  resourceBundleName  $\}$  in the URL, the specified resource bundle is returned in the response body as a stream. Otherwise, the resource bundle that is bound to the application is returned.

<span id="page-50-0"></span>If the resource bundle is not found, error code 404 is returned. You cannot issue other HTTP methods (PUT/POST/DELETE) at the URL labels parameters shown in syntax.

#### **Examples**

• **Download –** HTTP request:

```
GET /bundles/com.sap.myapp/MyApp:1.0 HTTP/1.1
Cookie: X-SMP-APPCID=<XXXX>; X-SMP-SESSID=<XXXX>
Host: smpserver:8080
Connection: Keep-Alive
User-Agent: Apache-HttpClient/4.1.3 (java 1.5)
Authorization: Basic <XXXX>
```
#### HTTP response:

```
HTTP/1.1 200 OK
Expires: Thu, 01 Jan 1970 00:00:00 GMT
Set-Cookie: X-SMP-APPCID=<XXXX>
Transfer-Encoding: chunked
```
[resource bundle content]

# **Proxy Connections**

Methods for accessing proxy connections.

#### **Access External Service**

SAP Mobile Platform Server can also be used to access OData services that are provided by any external OData provider. The proxy URL supports read (HTTP GET), create (HTTP POST), update (HTTP PUT), and delete (HTTP DELETE).

#### **Syntax**

Perform an HTTP request at the following URL: http[s]://<host:port>/[public/]/[connectionName]

#### **Parameters**

• **connectionName –** connection name of the whitelisted URL

**Note:** If an application is configured for anonymous access, the request-response is made using the same user credentials provided in "Allow anonymous connections" field for defining the backend connection in Management Cockpit.

#### **Returns**

If successful, returns a response from the back end and a response body.

### <span id="page-51-0"></span>**Examples**

• **Access external service –** HTTP request header:

```
GET /com.sap.myapp HTTP/1.1
Cookie: X-SMP-APPCID=<XXXX>; X-SMP-SESSID=<XXXX> 
Host: smpserver:8080
Connection: Keep-Alive
User-Agent: Apache-HttpClient/4.1.3 (java 1.5)
Authorization: Basic <XXXX>
```
#### HTTP response header:

```
HTTP/1.1 200 OK
Content-Type: application/atomsvc+xml
Expires: Thu, 01 Jan 1970 00:00:00 GMT
Set-Cookie: X-SMP-APPCID=<XXXX>
server: SAP NetWeaver Application Server / ABAP 731
dataserviceversion: 2.0
set-cookie: SAP_SESSIONID_DG1_001=<Some-Token>; path=/
set-cookie: MYSAPSSO2=<SSO-Token>; path=/; domain=.sap.com
Content-Length: 2651
```
# **CORS Enabled Browser-Based Applications**

Cross-Origin Resource Sharing (CORS) is a specification that allows scripts from one domain to make requests to another domain.

When a browser-based application, such as a JavaScript or jQuery application, sends a request to a domain other than the one it is hosted in, it is called a cross domain request. All valid CORS requests are accompanied by an origin header, which is added automatically by the browser. SAP Mobile Platform can handle all the received CORS requests.

The response headers that are added to all valid CORS requests received by SAP Mobile Platform include:

- **Access-Control-Allow-Origin** origin value as specified in the request header.
- **Access-Control-Allow-Credentials** when set to true, enables credential requests and requests accompanied with cookies.
- **Access-Control-Expose-Headers** to include any custom header in the application, the list of exposed headers must be set as the value in this header.

**Note:** If the backend does not explicitly specify **Access-Control-Expose-Headers**, SAP Mobile Platform adds all response headers (except for simple HTTP headers and setcookie header) to this header value, allowing the browser application to access all the headers from the backend response.

In case of a pre-flight (HTTP OPTIONS) request, SAP Mobile Platform adds these headers to the response:

- **Access-Control-Allow-Methods** Based on the request URL:
	- POST for onboarding URL
- GET, PUT, DELETE for application settings URL
- GET for resource bundle URL
- Value of Access-Control-Request-Method header for all other URLs
- **Access-Control-Allow-Headers** Access-Control-Request-Headers header value as specified in request.
- **Access-Control-Max-Age** the time period for which the browser caches the results of the pre-flight request is by default, 3600 seconds.

#### Browser Restrictions with CORS

- Internet Explorer versions 9 and earlier do not support CORS-enabled browser-based applications.
- Safari supports Document Object Model (DOM) parsing with restrictions.

# REST API Application Development

# <span id="page-54-0"></span>**Index A**

APNS [25](#page-28-0) Apple [25](#page-28-0) applications configuring applications [2](#page-5-0) creating an application definition [2](#page-5-0) authentication application, defining [7](#page-10-0)

# **B**

BlackBerry devices [24](#page-27-0) browser-based applications [48](#page-51-0)

# **C**

configuring applications [2](#page-5-0) CORS [48](#page-51-0) creating an application definition [2](#page-5-0) creating application endpoint URL [4](#page-7-0) creating back-end connection [4](#page-7-0) customization [46](#page-49-0)

# **D**

defining application authentication [7](#page-10-0) downloading [46](#page-49-0)

# **E**

error code [46](#page-49-0)

error message [46](#page-49-0)

# **G**

gateway notification [20](#page-23-0)

# **I**

iOS devices [25](#page-28-0)

# **N**

native push notifications [25](#page-28-0), [26](#page-29-0)

# **R**

resource bundles [46](#page-49-0)

# **S**

Safari [48](#page-51-0)

# **W**

windows devices [26](#page-29-0)

# **X**

X-SMP-APPCID [24](#page-27-0)

Index